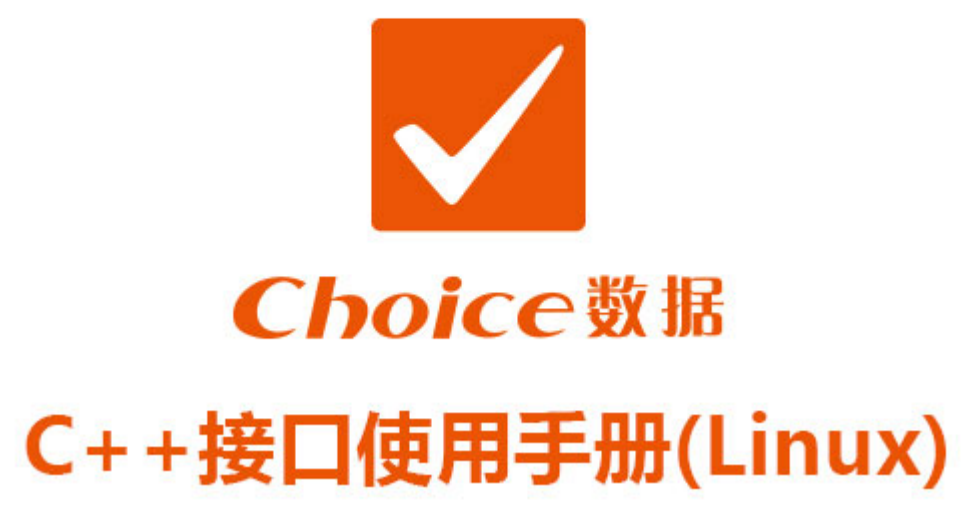

# $V2.5.4.6$

- 邮箱: Choiceinfo@eastmoney.com п 电话: 400-620-1818
- 接口官网: http://quantapi.eastmoney.com/
- 地址: 上海市徐汇区龙田路190号东方财富大厦

# 升级公告

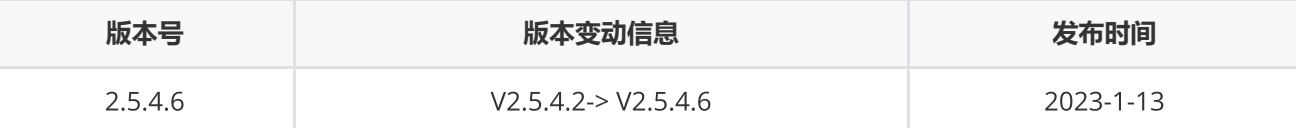

1. 新支持帐密登录方式;

- 2. Mac系统下 Python 和C++接口新支持m1芯片;
- 3. ctr 新增北向增持个股排行统计、南北向机构持股排行统计、市场资金流向、配股实施、配股实施关键日期、 配股实施股东认购情况报表;
- 4. EDB函数新增参数fixdate用于调整返回的日期;
- 5. 资讯板块新增每日必读;
- 6. 升级指标详情[https://quantapi.eastmoney.com/About/MessageDetail?type=3&id=&version=2.5.4.6&me](https://quantapi.eastmoney.com/About/MessageDetail?type=3&id=&version=2.5.4.6&menuId=3)  $nuld=3;$
- 7. 其他bug修复

# 目录

## **[接口配置](#page-3-0)** [接口配置](#page-3-1) [登录函数](#page-5-0) [退出函数](#page-8-0) **[数据函数](#page-8-1)** [截面函数](#page-8-2) [序列函数](#page-9-0) [专题报表](#page-12-0) [宏观数据](#page-13-0) [资讯函数](#page-14-0) [资讯订阅](#page-16-0) [板块截面函数](#page-18-0) **[功能函数](#page-20-0)** [条件选股](#page-20-1) [宏观指标查询](#page-26-0) [资讯板块查询](#page-28-0) [取消资讯订阅](#page-29-0) [板块函数](#page-29-1)

[交易日历](#page-31-0) [交易日偏移](#page-33-0) [区间交易日数](#page-34-0) [内存释放函数](#page-35-0) [设置主回调函数](#page-36-0) [获取错误码信息](#page-37-0) [设置路径函数](#page-37-1) [设置代理函数](#page-38-0) [人工激活函数](#page-38-1) [指标校验函数](#page-40-0) [代码校验函数](#page-41-0) [日期宏](#page-43-0)

#### **[组合函数](#page-45-0)**

[新建组合](#page-45-1) [组合资金调配](#page-46-0) [组合查询](#page-48-0) [批量下单](#page-49-0) [组合报表查询](#page-51-0) [删除组合](#page-53-0)

### **[错误类型](#page-53-1)**

[错误类型](#page-53-2)

# <span id="page-3-0"></span>**接口配置**

# <span id="page-3-1"></span>**接口配置**

#### **文件存放位置**

在量化接口官网(<https://quantapi.eastmoney.com/>)下载压缩包EMQuantAPI\_CPP\_Linux.zip,下载完成后解 压。其中:

- libEMQuantAPIx64.so和 libEMQuantAPI.so分别是本动态库的64位和32位版本;
- ServerList.json.e文件是本量化接口的服务器信息的配置文件;
- EmQuantAPI\EmQuantAPI.h是本量化接口动态库的c++头文件;
- EmQuantAPILinuxTestExe文件夹下是本量化接口各个接口的调用示例程序;
- LoginActivator和LoginActivator\_Ubuntu是接口登录激活工具,通过手机号获取验证码,自动生成令牌用以 登录。
- 本示例项目是以NetBeans IDE 8.1在CentOS 6.3环境下开发, 用NetBeans IDE 8.1开发工具可以直接打开项 目使用。用户可按照自己的开发习惯使用其他Linux C++开发工具参考文件main.cpp中对接口的调用示例来进 行开发。

#### EMQuantAPI C++**接口配置的系统环境要求与方法**

#### **系统环境要求**

- Linux 系统,支持32位和64位系统;
- C++常用开发工具,本接口是以NetBeans IDE 8.1在CentOS 6.3环境下开发,支持32位和64位;
- EMQuantAPI C++ Linux接口最新版;

### **配置方法**

- 以64位CentOS 6.3为例;
- 将libEMQuantAPIx64.so所在目录加入到动态库默认搜索路径, 或拷贝至/usr/lib64文件夹下;
- 添加动态库默认搜索路径的方法如下: sudo vim /etc/ld.so.conf 文件末尾新加一行 .so的路径; sudo /sbin/ldconfig 使得修改生效。
- 绑定手机号

登录Choice量化接口网站主页 ([https://quantapi.eastmoney.com](https://quantapi.eastmoney.com/)), 点击右上角账户名-个人资料绑定手机 号。或者登录Choice金融终端,进入用户中心-资料管理绑定手机号。

- 登录激活(四种方式)
	- o 方式一: 在start函数中直接输入账号密码进行登录
	- 方式二:使用激活工具(适用于有图形界面)

运行接口激活工具loginactivator (Linux) 或loginactivator\_ubuntu (Ubuntu), 输入绑定手机号获取验证 码,激活成功后生成令牌文件userInfo,用户使用时无需输入用户名和密码,默认从令牌中获取登录权限。一 个账号最多支持在十台设备上激活。

# Choice 数据量化接口激活工具

×

版本: 1.0.0.0

# 开始激活

- 方式三:上行短信登录验证(适用于无、有图形界面)
	- 1)手机号绑定API接口账号
	- 2)主动发送短信内容 "SXDL" 到 9535711 (三网合一,不区分运营商)

3) 完成上行短信发送后, 调用登录函数start("LoginMode=SXDL,PhoneNumber=xxxxxxxxx"), xxxxxx 替换为发送短信的手机号

- 4) 最后登录成功, 并且生成userinfo登录令牌
- 5) userinfo生成之后, 下次登录无需重复进行短信验证登录
	- 注意: 1)发送短信会有通讯费用产生; 2)不需要userInfo文件 登录成功后会生成一个userInfo文 件;3)发送短信之后没有回执;4)短信失效时间10分钟
- 方式四:人工激活(适用于无、有图形界面)
	- 1)使用emmanualactivate函数,以C++语言64位为例。取消\x64\EmQuantAPITestExe文件夹中 main.cpp中的注释,并将自己的账号密码邮箱填进语句中,代码如下;
	- 2)在makefile文件夹中使用make命令编译生成新的emquantapitest文件;
	- 3) 运行bin目录下的emquantapitest, 返回日志提示manual activate success, please contact with your service manager to get token file.;
	- 4)联系客户经理或者客服验证并从邮箱中获取登录令牌userInfo。

```
EQLOGININFO logInfo;
```

```
memset(&logInfo, 0, sizeof(EQLOGININFO));
strncpy(logInfo.userName, "xxxx", strlen("xxxx");//用户名
strncpy(logInfo.password,"xxxxx", strlen("xxxxx");//密码
errid = emmanualactivate(&logInfo,"email=who@what.com",write2Log);//输入有效邮箱地址
```
<span id="page-5-0"></span>**登录函数**

EQErr start(EQLOGININFO\* pLoginInfo, const char\* options, logcallback pfnCallback);

初始化登录函数,登录验证通过以后,即可正常使用接口函数获取数据

#### **参数**

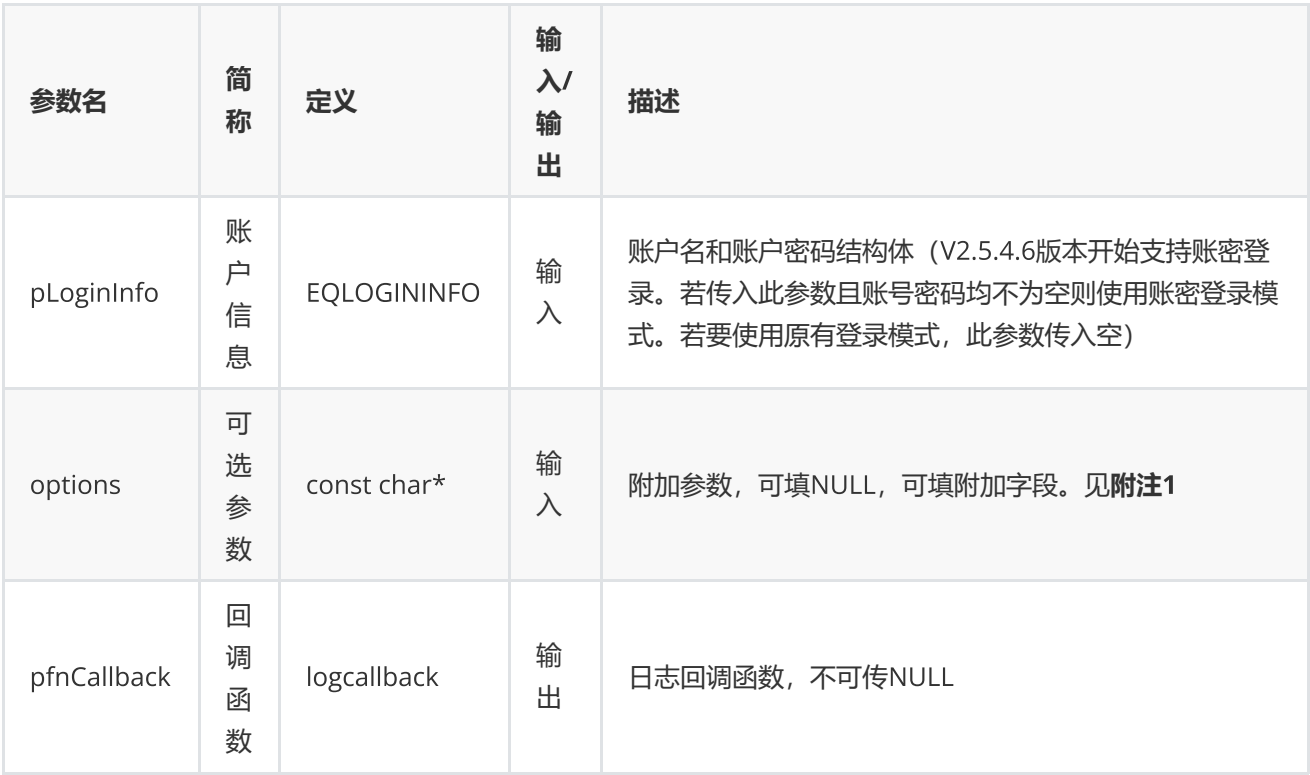

#### **返回**

0表示执行成功,其他表示失败;可以通过geterrstring函数取得错误信息。

```
int write2Log(const char* log)
{
        printf("%s",log);
        return 0;
}
std::string name;
printf("Please enter user name:\n");
std::getline(std::cin, name);
std::string password;
printf("Please enter password:\n");
std::getline(std::cin, password);
EQLOGININFO logInfo;
memset(&logInfo, 0, sizeof(EQLOGININFO));
```

```
strncpy(logInfo.userName, name.c_str(), name.length());
strncpy(logInfo.password, password.c_str(), password.length());
//初始化和设置日志回调以及登录 option参数"TestLatency=0"服务器不测速 "TestLatency=1"服务器测
速选择最优
EQErr errid = emstart(&logInfo, "TestLatency=0", write2Log);
//EQErr errid = emstart(NULL, "TestLatency=0", write2Log);
if(errid !=EQERR_SUCCESS) {
//登录失败
}
```
**附注**1 **登录函数可选参数列表:**

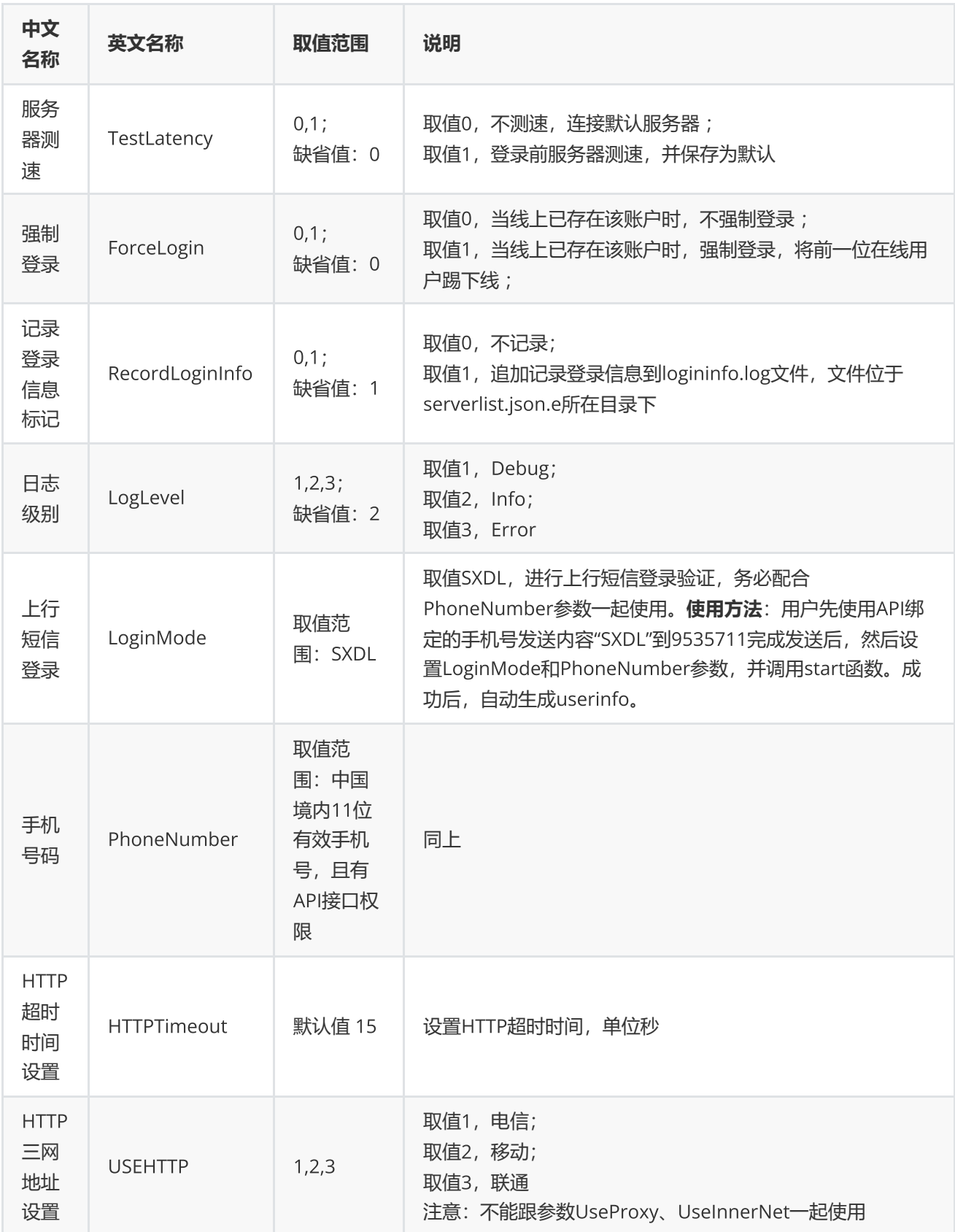

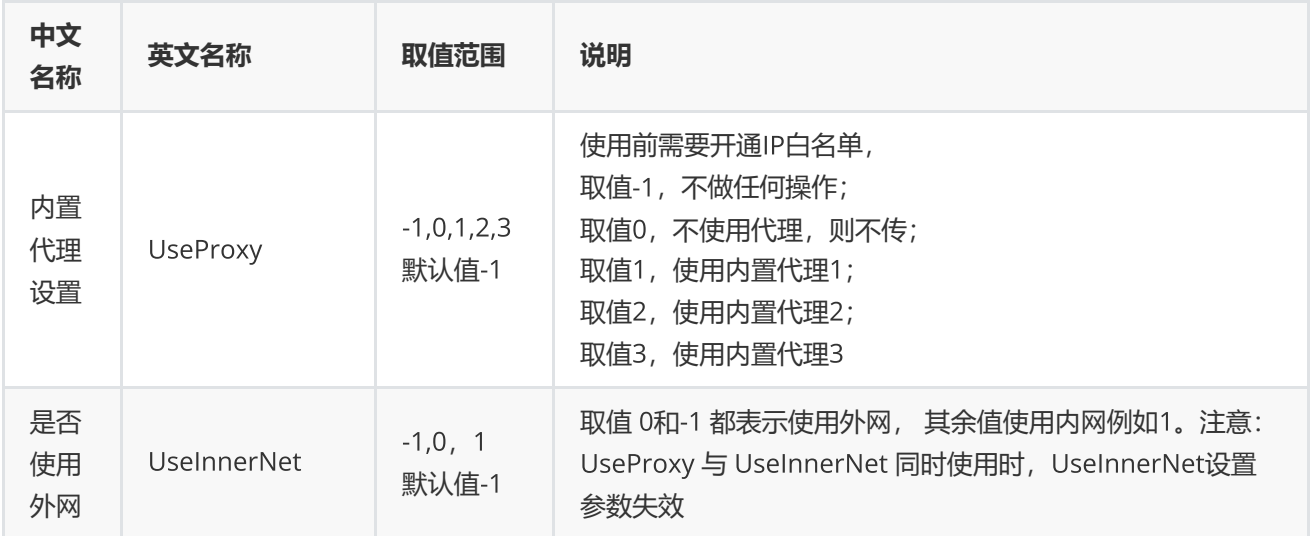

# <span id="page-8-0"></span>**退出函数**

EQErr stop ();

退出登录

**无参数**

**返回**

0表示执行成功,其他表示失败;可以通过geterrstring函数取得错误信息。

**范例**

EQErr  $errid = emstop$  ();

# <span id="page-8-1"></span>**数据函数**

<span id="page-8-2"></span>**截面函数**

EQErr css(const char\* codes, const char\* indicators, const char\* options, EQDATA\*& pEQData);

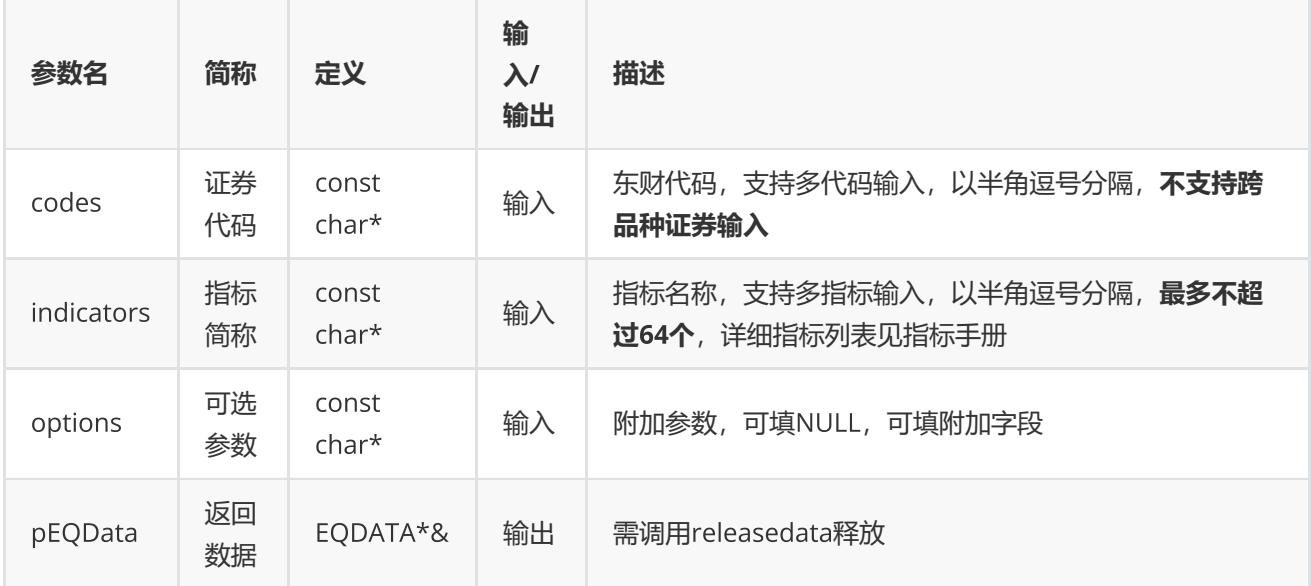

获取股票,指数,基金,期货等各个证券品种或组合的基本资料,财务,估值等截面数据 (需授权)

#### **返回**

0表示执行成功,其他表示失败;可以通过geterrstring函数取得错误信息;

**范例**

```
const char* codes="000002.SZ,300059.SZ";
const char* indicator = "TOTALSHARE";
EQDATA* pData = NULL;EQErr errid = emcss(codes, indicator, " EndDate=20160217", pData);
if(errid ==  EQERR_SUCCESS){
    //…   读取结果
     emreleasedata(pData);
}
```
**(注:截面函数每分钟请求次数不能超过**700**次)**

# <span id="page-9-0"></span>**序列函数**

EQErr csd(const char\* codes, const char\* indicators, const char\* startDate, const char\* endDate, const char\* options, EQDATA\*& pEQData);

获取股票,指数,基金,期货等各个证券品种或组合的序列数据(需授权)

#### **参数**

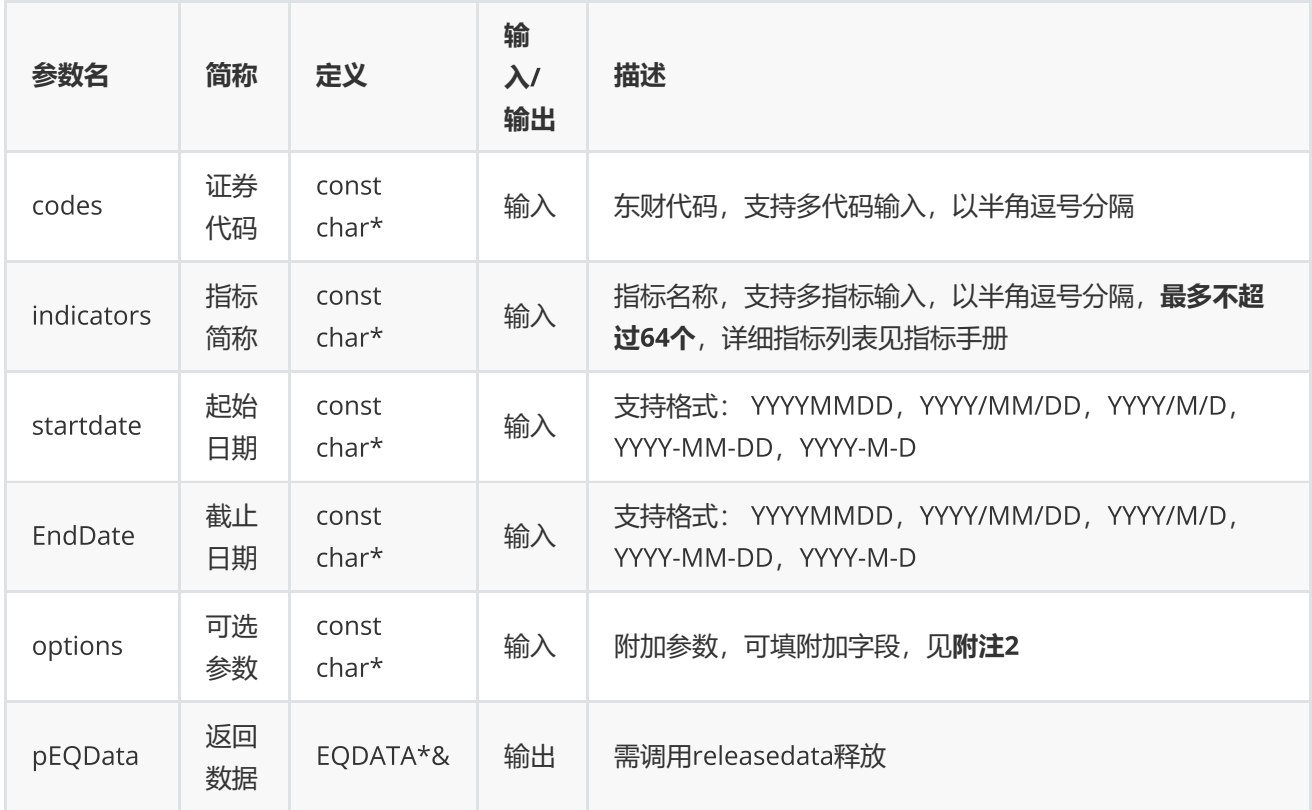

### **返回**

0表示执行成功,其他表示失败;可以通过geterrstring函数取得错误信息;

**范例**

```
const char* codes="000002.SZ,300059.SZ";
const char* indicator = "TOTALSHARE";
EQDATA* pData = NULL;EQErr errid = emcsd(codes, indicator, "2016/01/10", "2016/04/13",
"Period=1,Adjustflag=1", pData);
if(errid ==  EQERR_SUCCESS){
//…   读取结果
//释放内存
emreleasedata(pData);
}
```
**附注**2 **序列函数可选参数列表:**

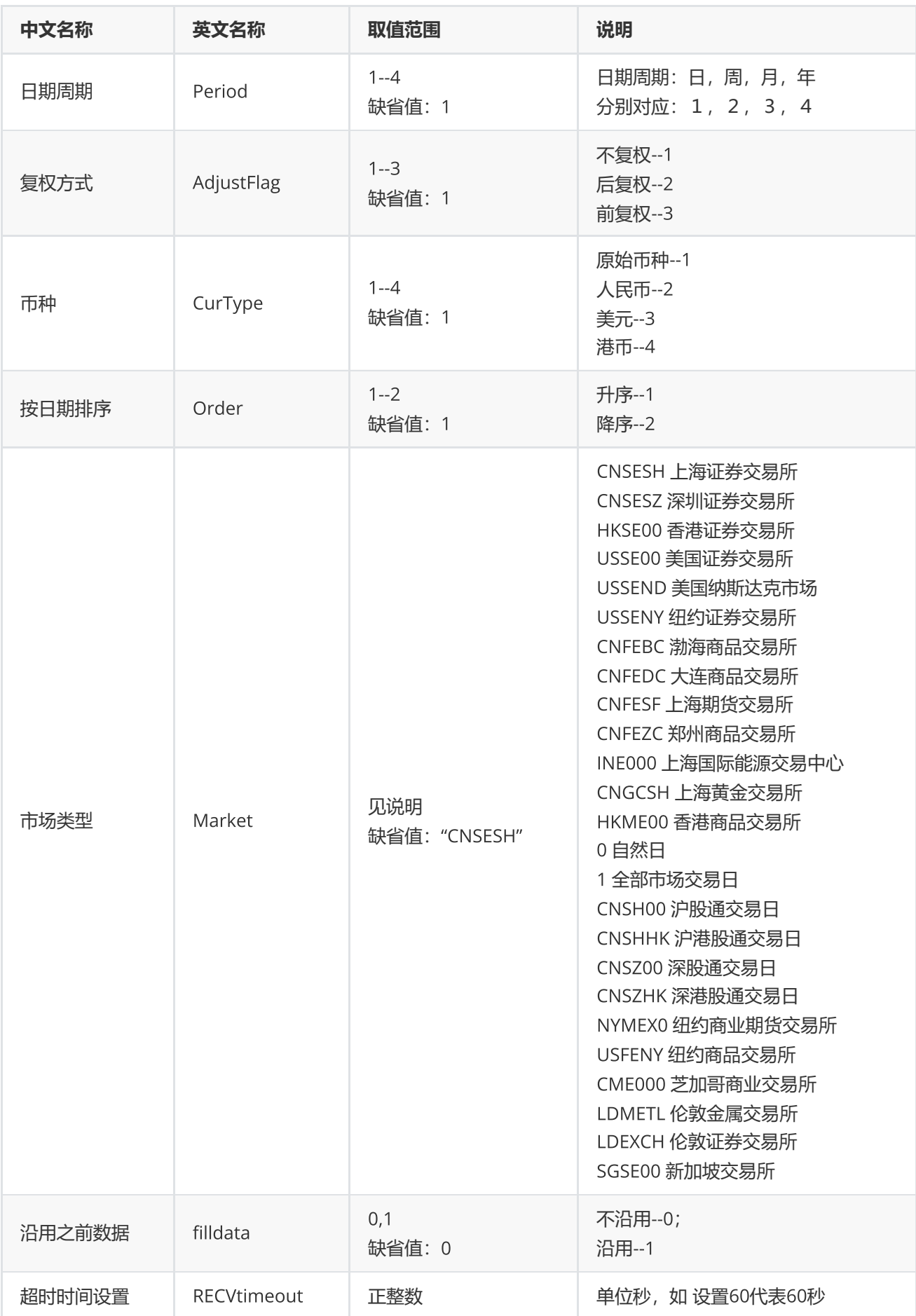

# <span id="page-12-0"></span>**专题报表**

EQErr ctr(const char\* ctrName, const char\* indicators, const char\* options, EQCTRDATA\*& pEQCtrData);

#### 提供专题报表数据

#### **参数**

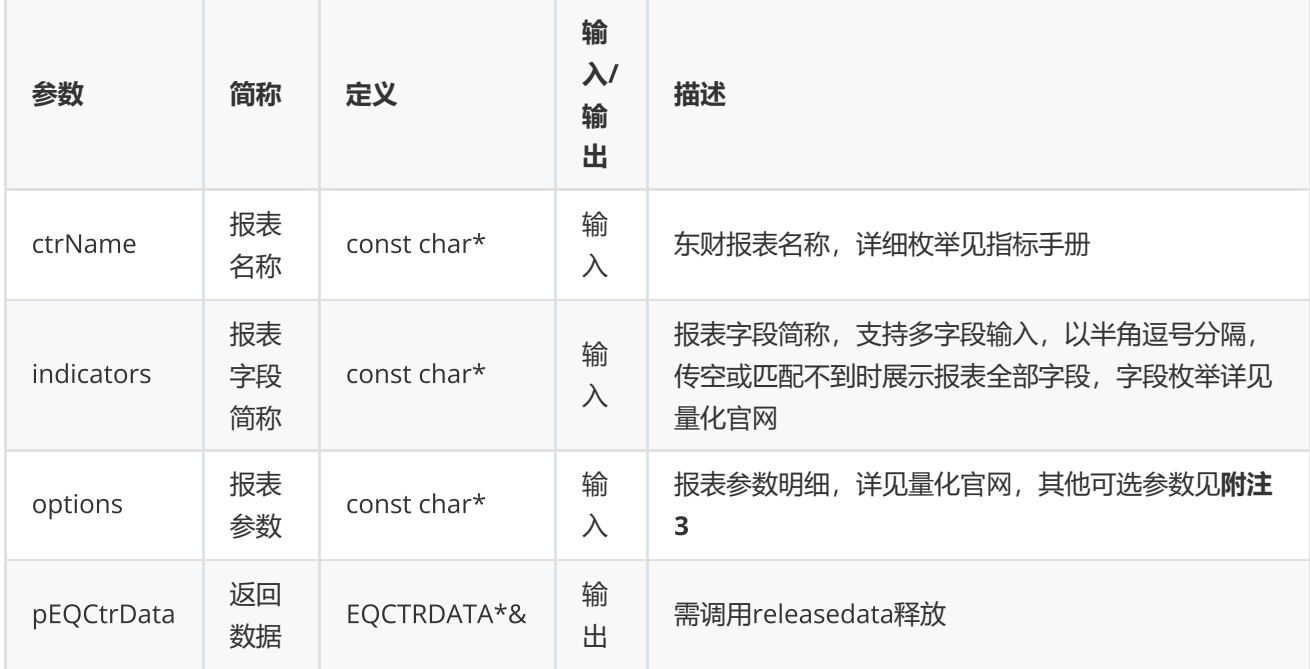

#### **返回**

0表示执行成功,其他表示失败,可以通过geterrstring函数取得错误信息

```
EQCTRDATA* pCtrData = NULL;EQErr errid = emctr("INDEXCOMPOSITION","", "IndexCode=000001.SH,EndDate=2017-01-13",
pCtrData);
    if(errid ==  EQERR_SUCCESS)
    {//…   读取结果
        emreleasedata(pCtrData);
     }
```
### **附注**3 **专题报表函数可选参数列表:**

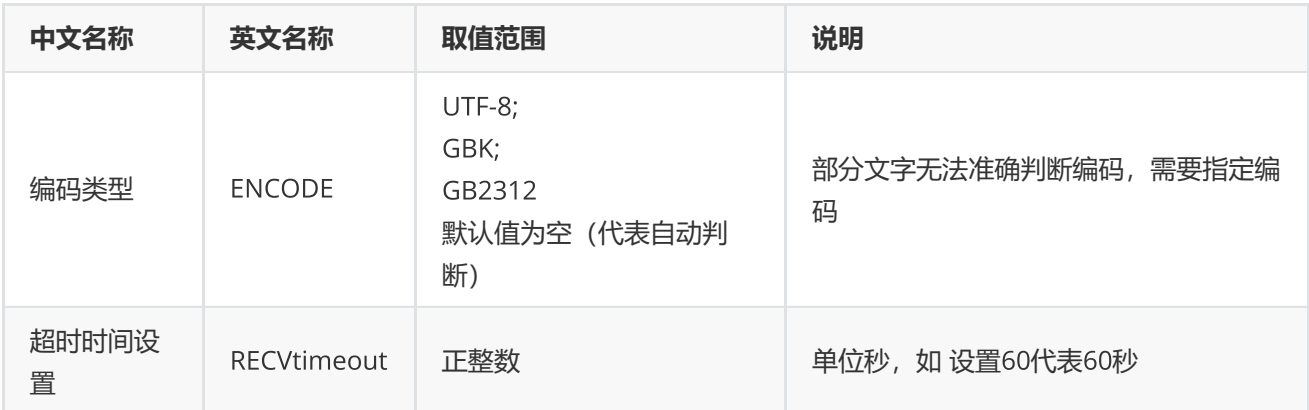

# <span id="page-13-0"></span>**宏观数据**

EQErr edb(const char\* edbids, const char\* options, EQDATA\*& pEQData);

### 获取宏观指标数据

#### **参数**

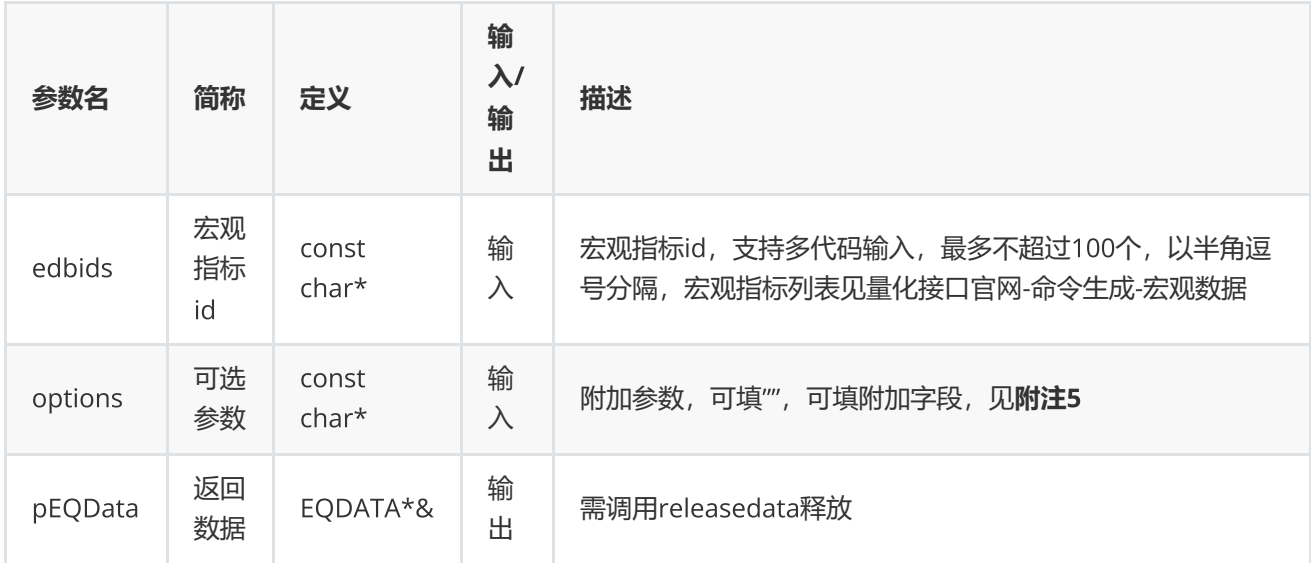

### **返回**

0表示执行成功,其他表示失败,可以通过geterrstring函数取得错误信息;

```
EQDATA* pData = NULL;EQErr errid = emedb(" EMM00087117,EMG00147350", "", pData);
   if(errid ==  EQERR_SUCCESS){
    //…   读取结果
    emreleasedata(pData);
  }
```
**附注**5 **宏观数据函数可选参数列表:**

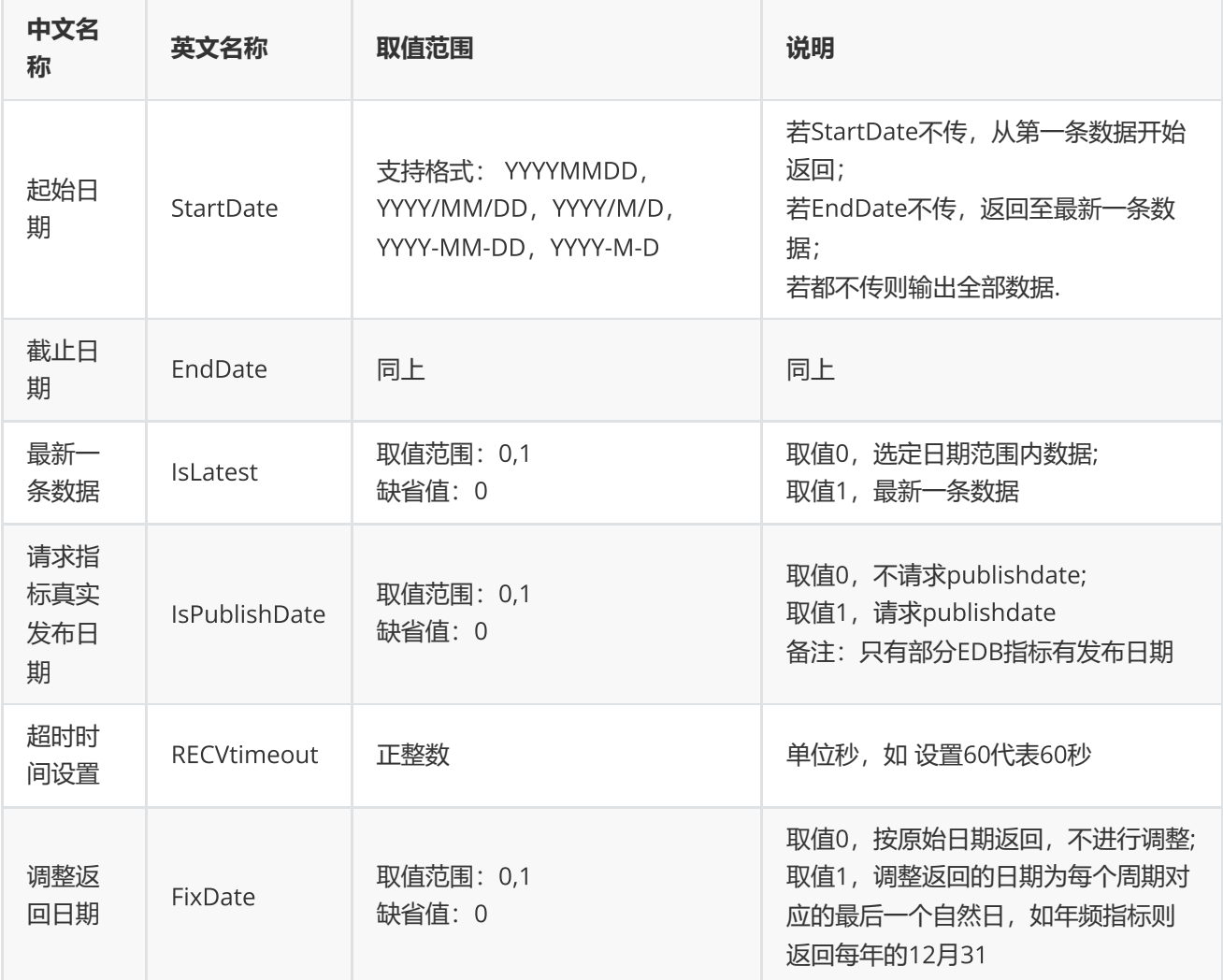

# <span id="page-14-0"></span>**资讯函数**

EQErr cfn(const char\* codes, const char\* content, const eCfnMode emode, const char\* options, EQDATA\*& pEQData);

提供多个证券品种的公告、新闻等历史资讯和多个板块的历史资讯查询

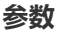

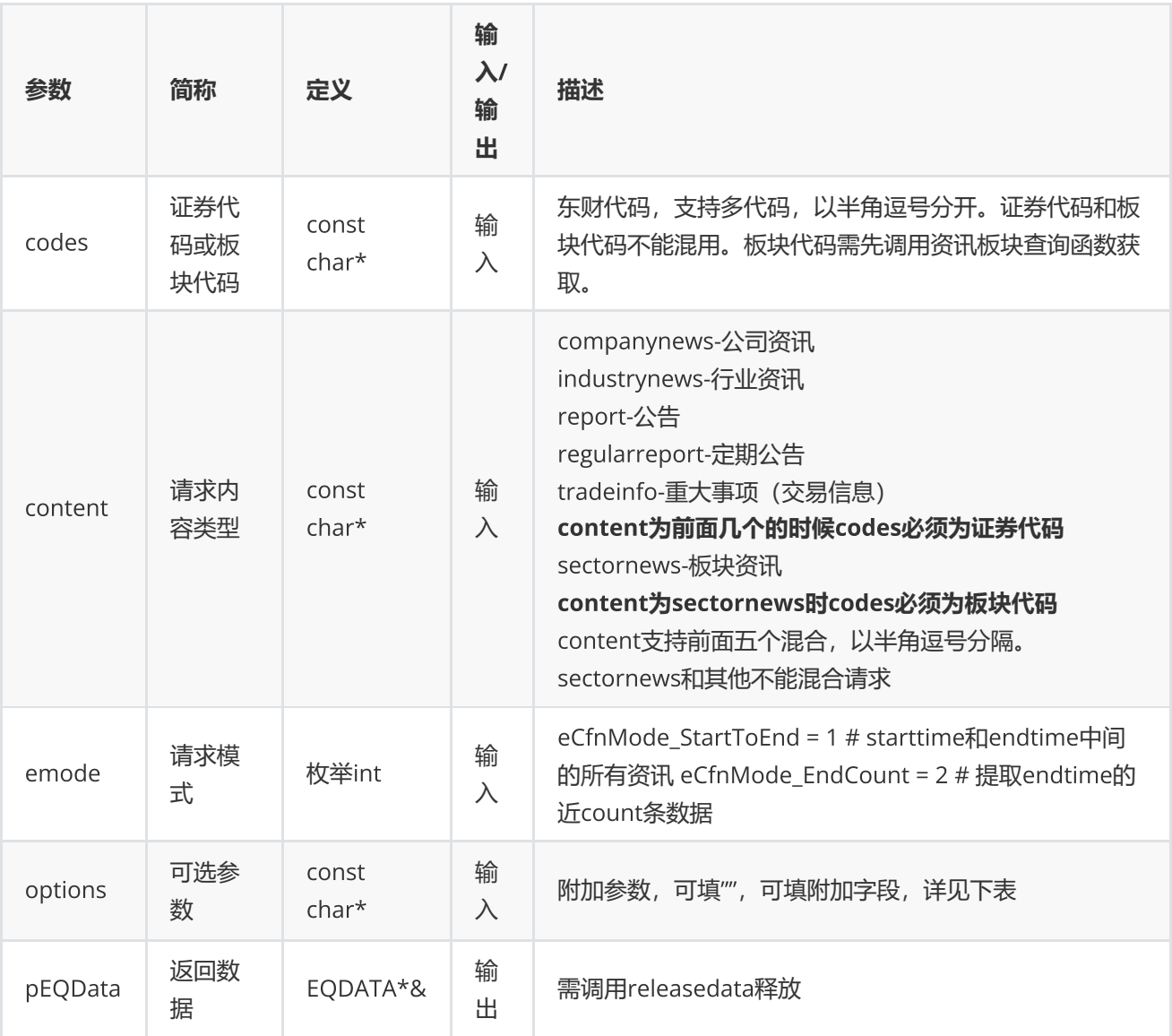

## options**可选参数**

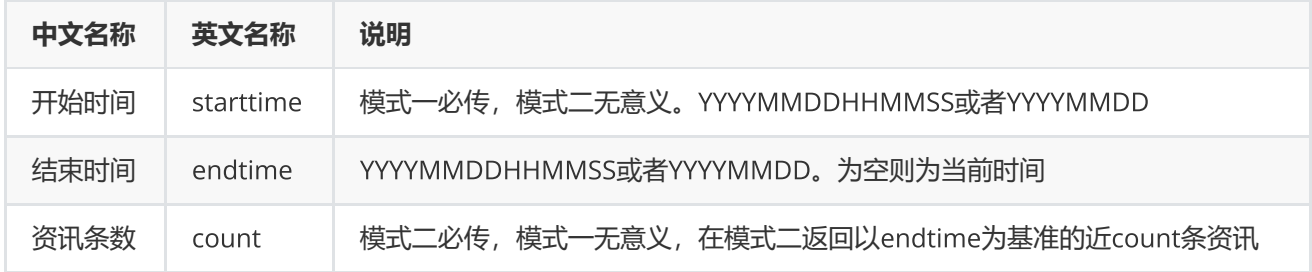

# **返回**

0表示执行成功,其他表示失败,可以通过geterrstring函数取得错误信息;

## pEQData**中指标字段说明**

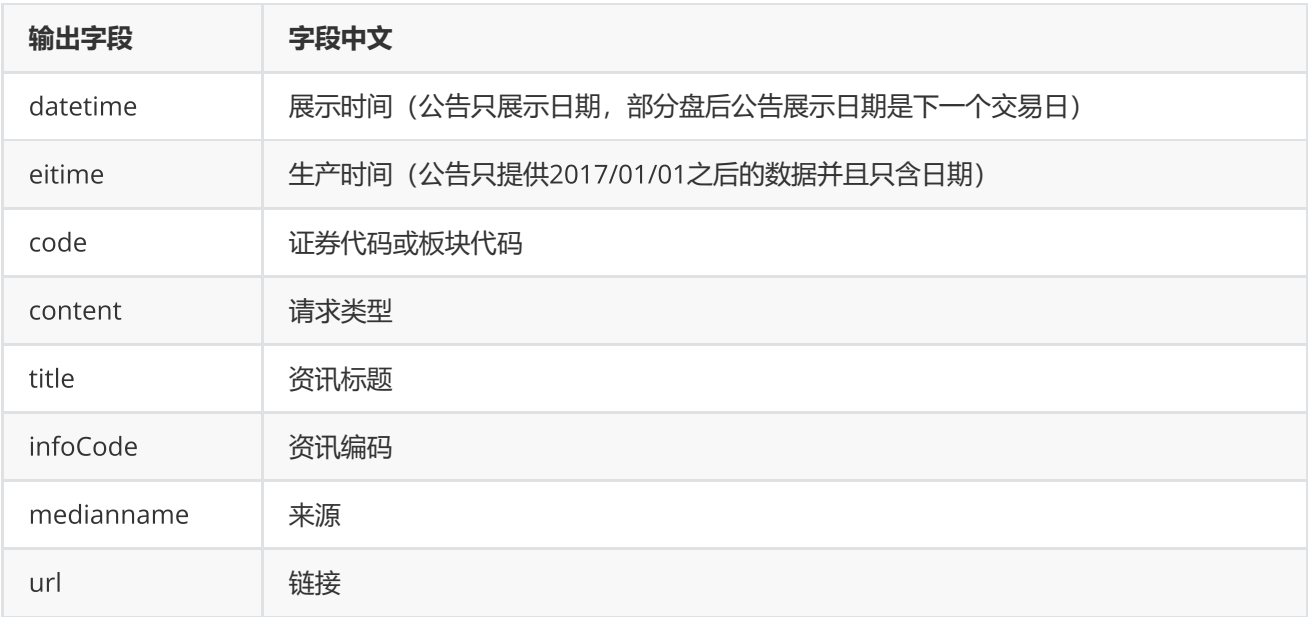

### **范例**

```
EQDATA* pData = NULL;EQErr errid = emcfn("300059.sz", "report", eCfnMode_StartToEnd,
"starttime=20170701,endtime=20190725", pData);
if(errid ==  EQERR_SUCCESS){
    //…   读取结果
     emreleasedata(pData);
}
```
# <span id="page-16-0"></span>**资讯订阅**

EQID cnq(const char\* codes, const char\* content, const char\* options, datacallback pfnCallback, LPVOID lpUserParam,EQErr& nErrorID);

订阅多个证券品种的公告、新闻等资讯和多个板块的资讯

**参数**

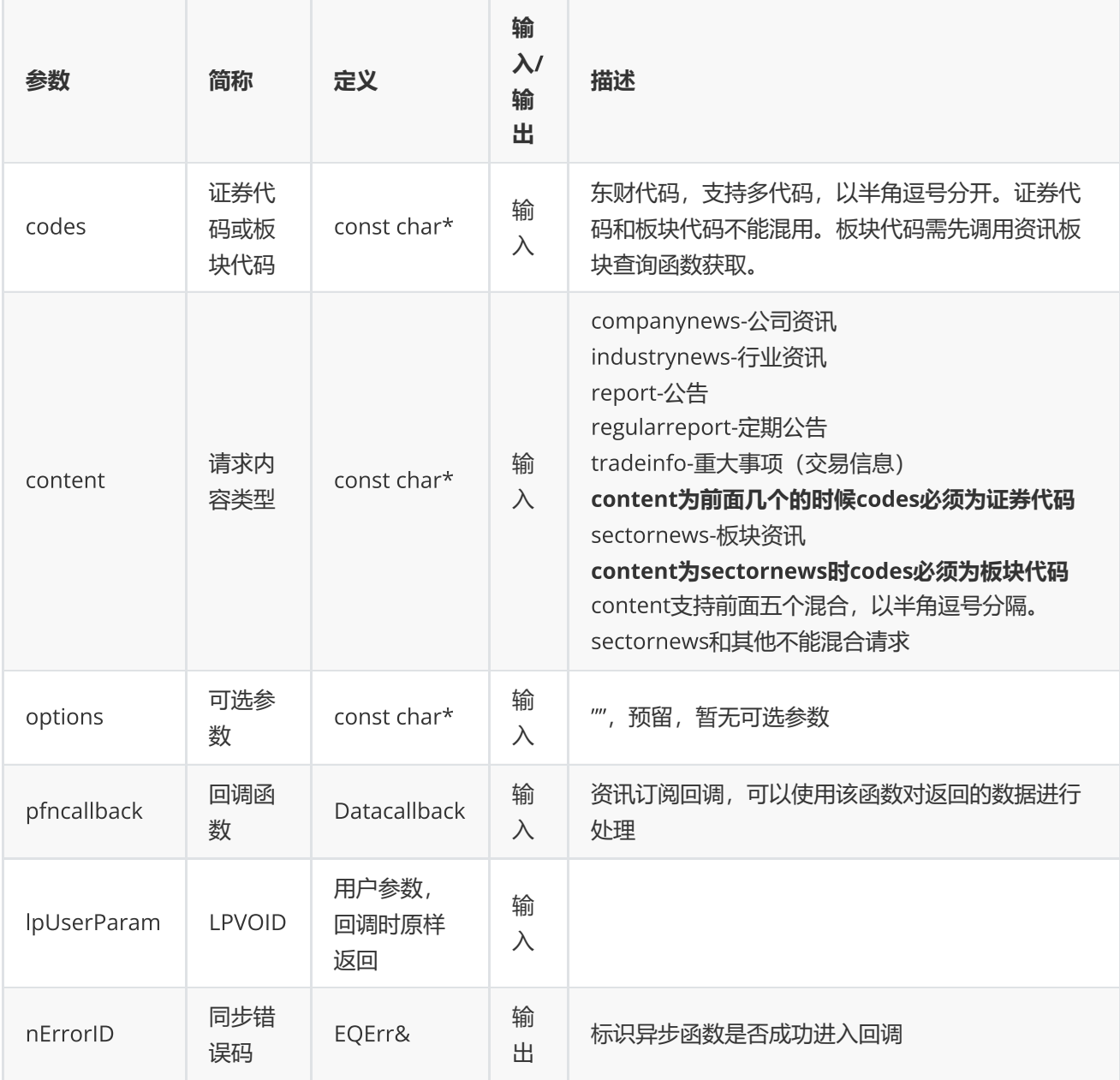

### **返回**

EQID(int) 流水号

```
int cnqcallback(const EQMSG* pMsg, LPVOID lpUserParam)
{
    //...注意线程同步(如果同时有多个订阅,本回调是多个线程在调用)
       //不要释放pMsg->pEQData,也不要存储指针,回调结束后会复用或释放
    return 0;
}
EQErr errid= 0;
int nserialid = emcnq("300059.SZ,300024.SZ", "companynews,industrynews",
"",cnqCallback,NULL,errid);
if(errid == EQERR_SUCCESS)
       printf("cnq serialid %d success\n", nserialid);
else
       printf("cnq serialid %d fail:%d\n", nserialid, errid);
```
# <span id="page-18-0"></span>**板块截面函数**

EQErr cses(const char\* blockcodes, const char\* indicators, const char\* options, EQDATA\*& pEQData);

获取沪深京股票板块的基本资料、财务等截面数据(需授权)

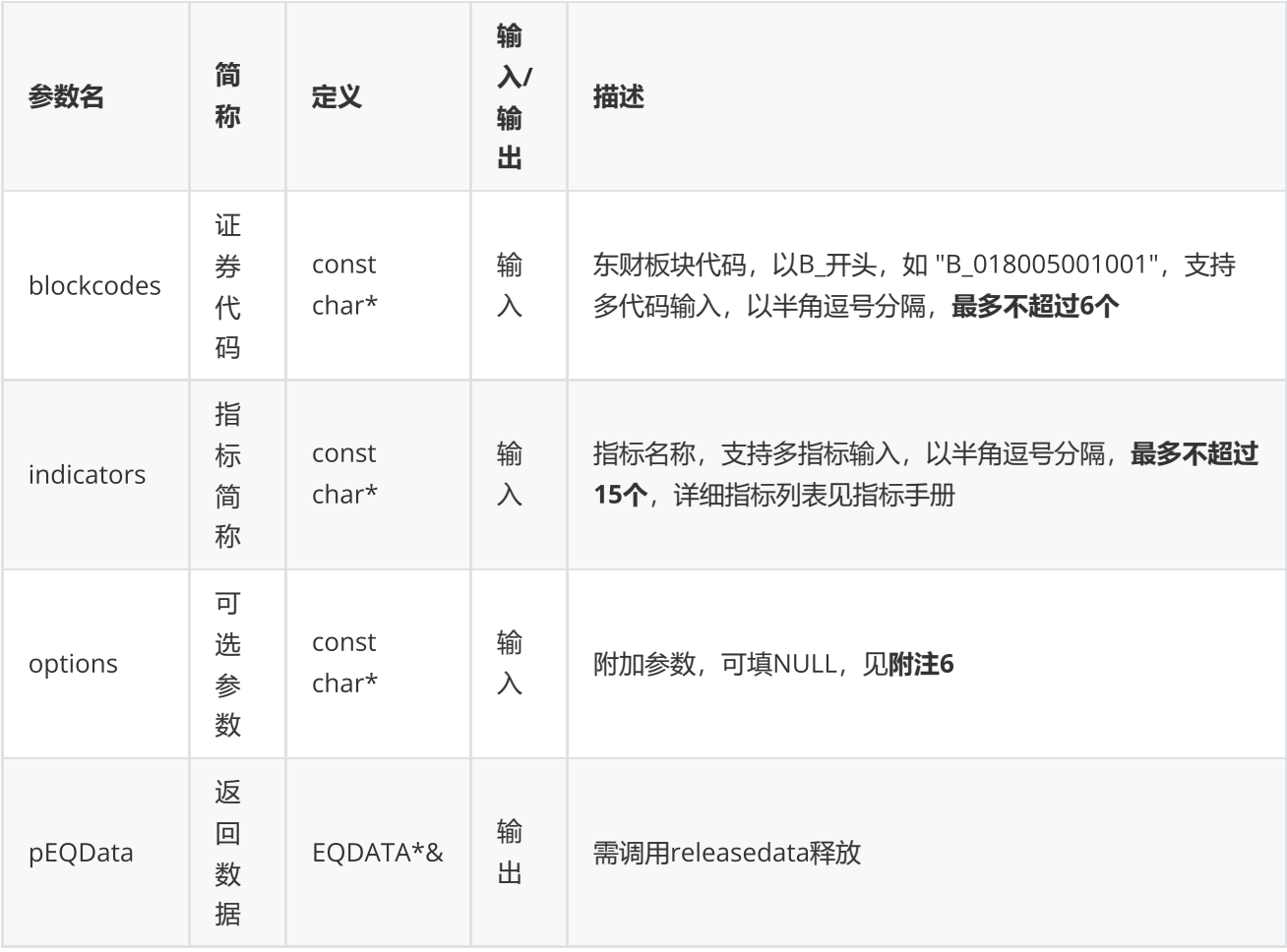

#### **返回**

0表示执行成功,其他表示失败;可以通过geterrstring函数取得错误信息;

**范例**

```
const char* codes="B_018005001001,B_014010016006002";
const char* indicator = "SECTOPREAVG, CFOPSAVG, MANAEXPAVG";
EQDATA* pData = NULL;EQErr errid = emcses(codes, indicator, "TradeDate=2020-10-
19,DelType=1,IsHistory=0,type=1,ReportDate=2020-06-
30,DataAdjustType=1,PREDICTYEAR=2020,StartDate=2019-05-30,EndDate=2020-10-
19,Payyear=2019", pData);
if(errid ==EQERR_SUCCESS){
//…   读取结果
emreleasedata(pData);
}
```
**附注**6 **板块截面函数可选参数列表:**

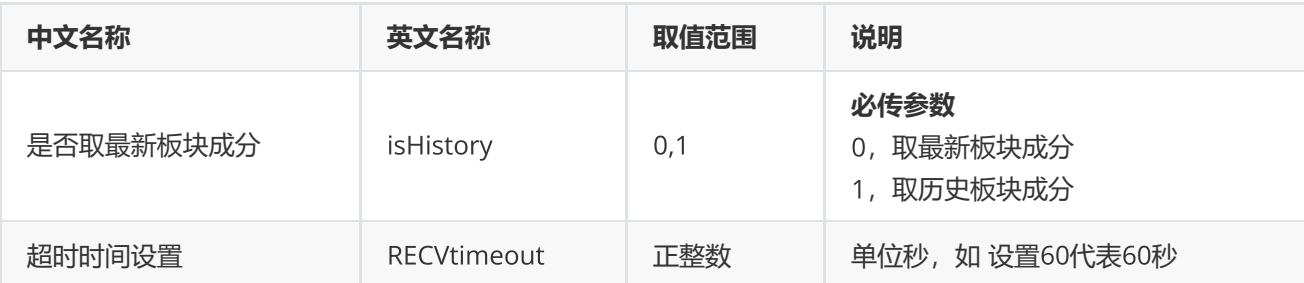

### **(注:板块截面函数不支持多线程)**

# <span id="page-20-0"></span>**功能函数**

# <span id="page-20-1"></span>**条件选股**

EQErr cps(const char\* cpsCodes, const char\* cpsIndicators, const char\* cpsConditions, const char\* cpsOptions, EQDATA\*& pEQData);

条件选股函数

**参数**

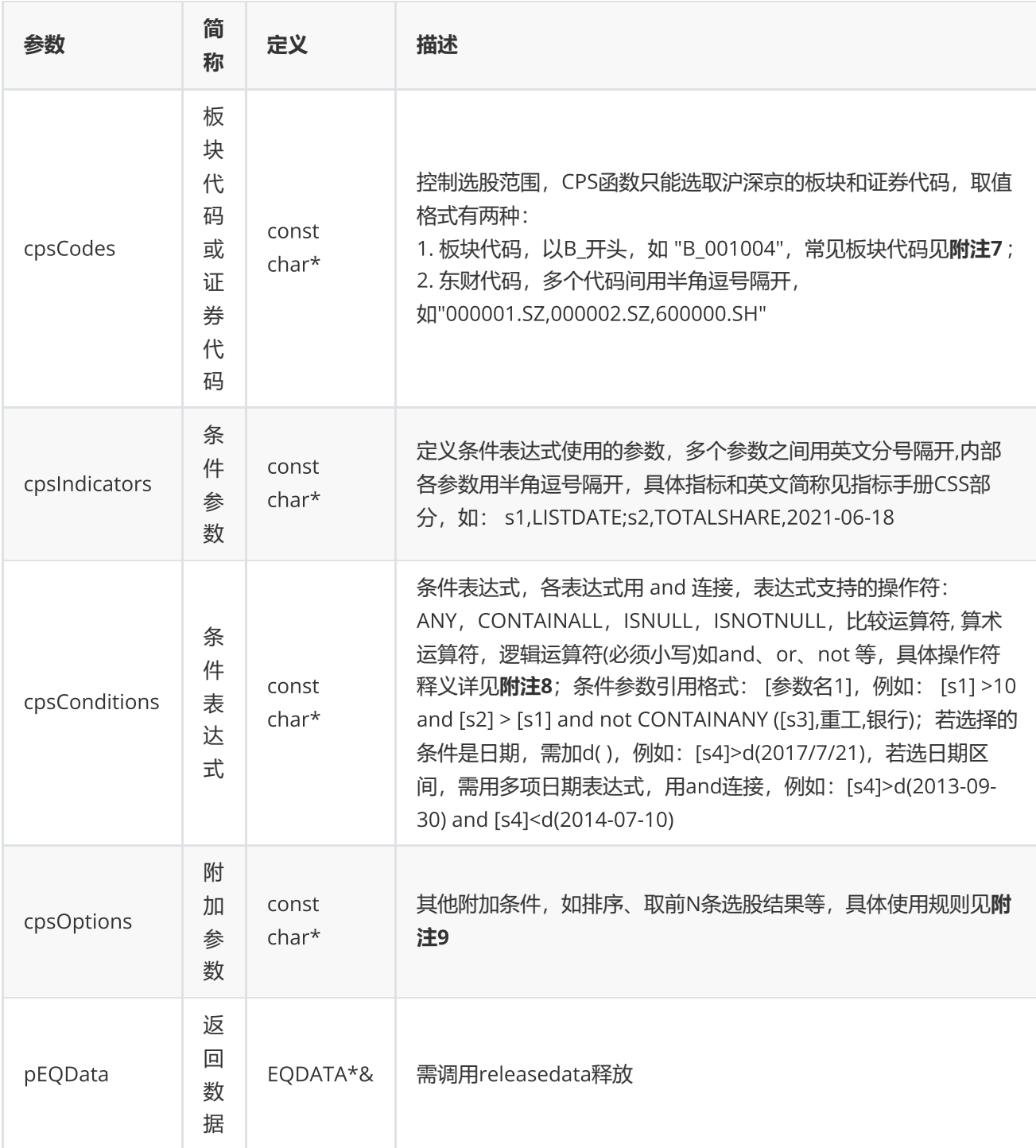

**返回**

0表示执行成功,其他表示失败,可以通过geterrstring函数取得错误信息

```
EQDATA* pData = NULL;EQErr errid = emcps("B_001004", "LISTDATE, LISTDATE", "[LISTDATE] = d(2021-06-16)
","top=max([LISTDATE],100),sectordate=2021-06-18", pData);
    if(errid ==  EQERR_SUCCESS)
    {
    //…   读取结果
    //释放内存
    emreleasedata(pData);
}
```
**附注**7 **常见板块代码:**

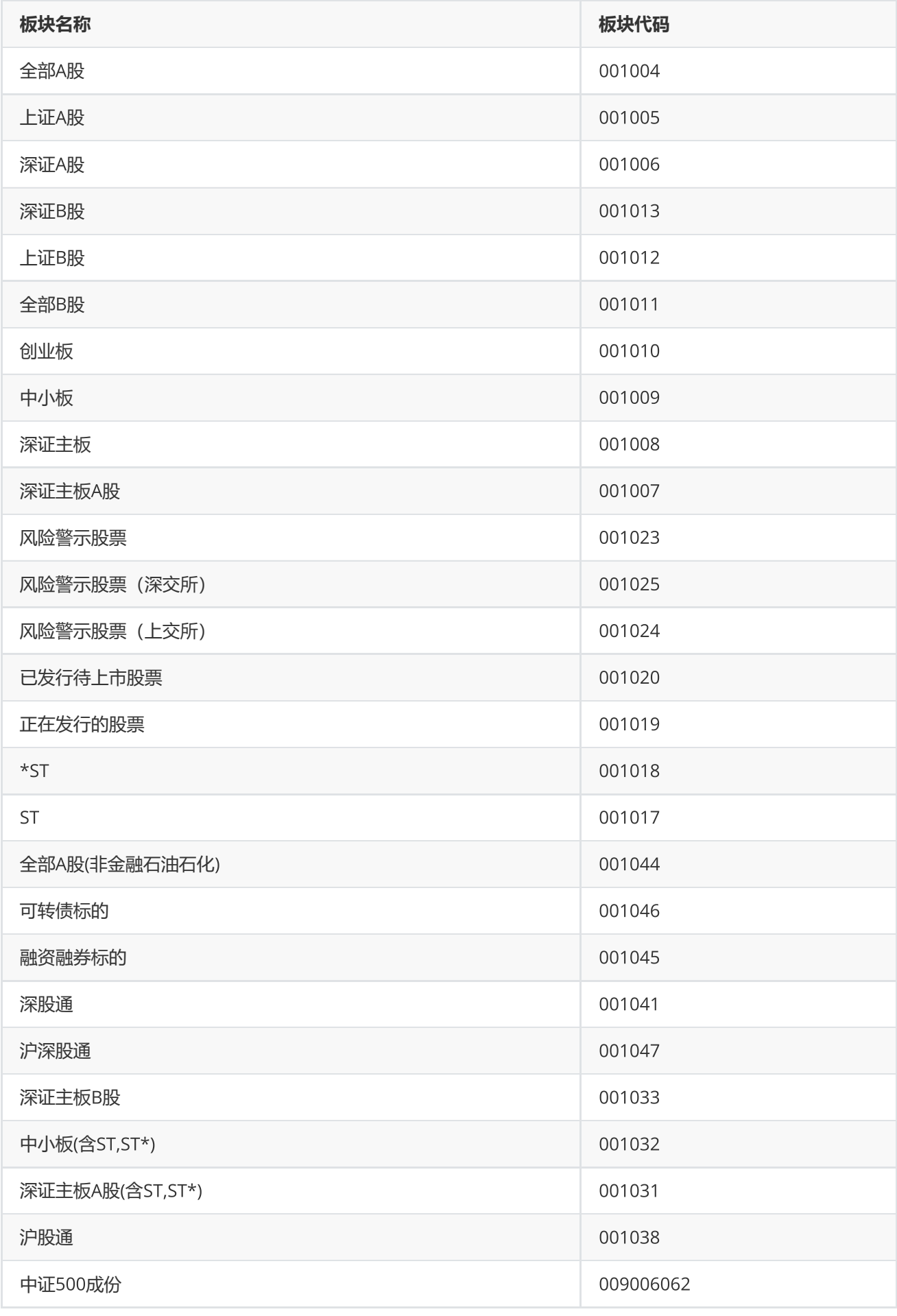

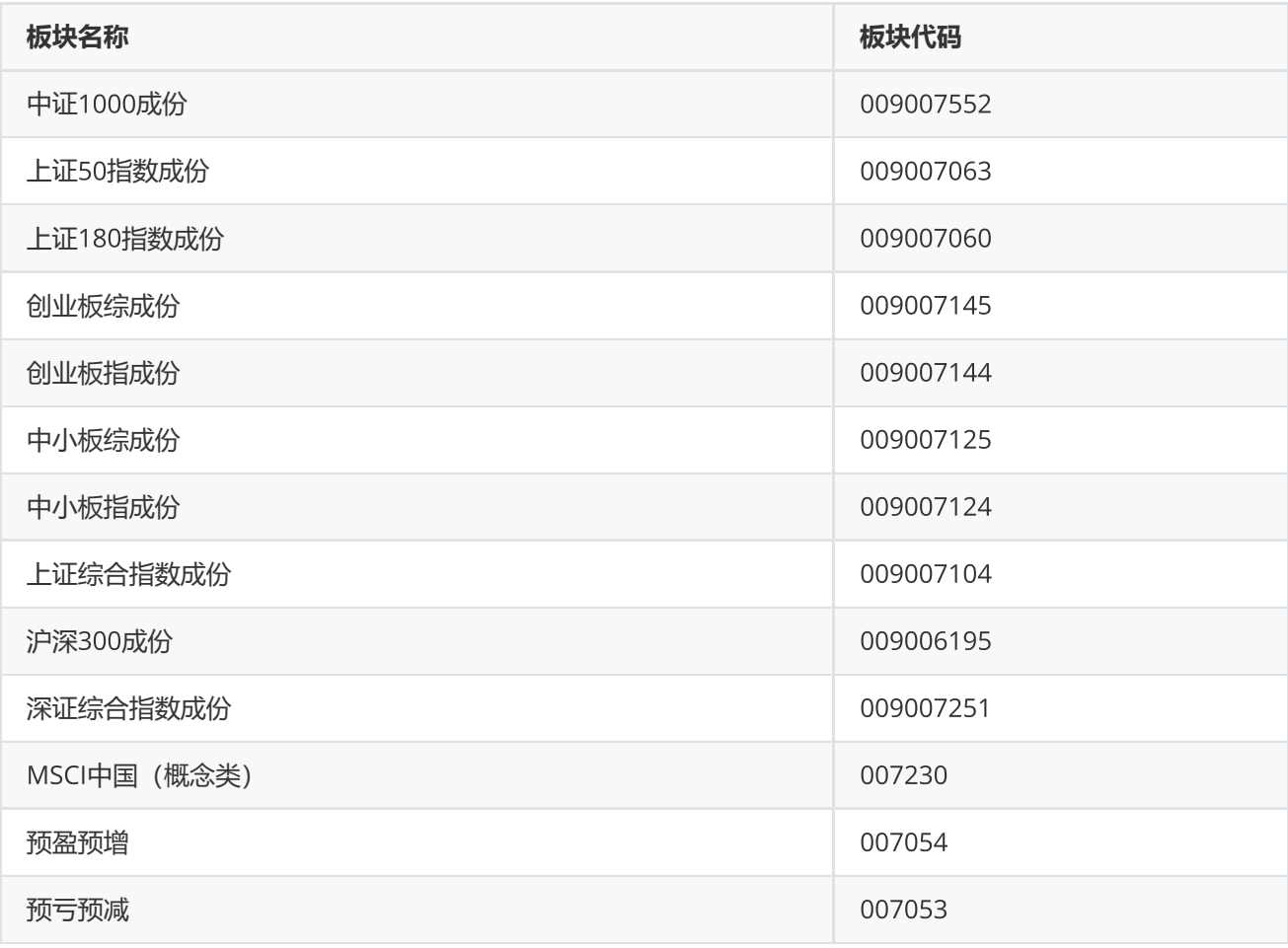

**附注** 8 **操作符列表:**

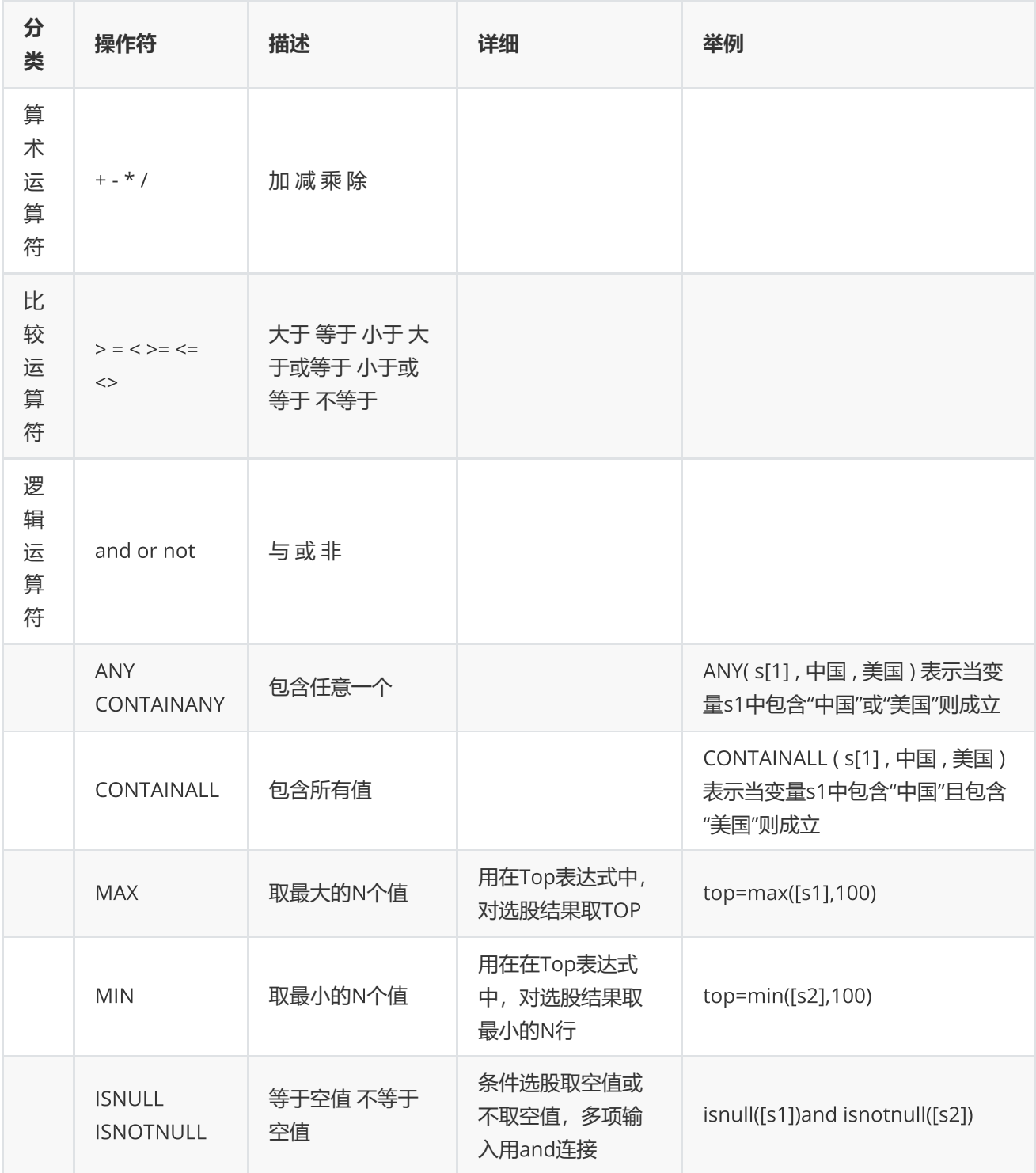

**附注**9 **排序表达式和**Top**表达式使用规则:**

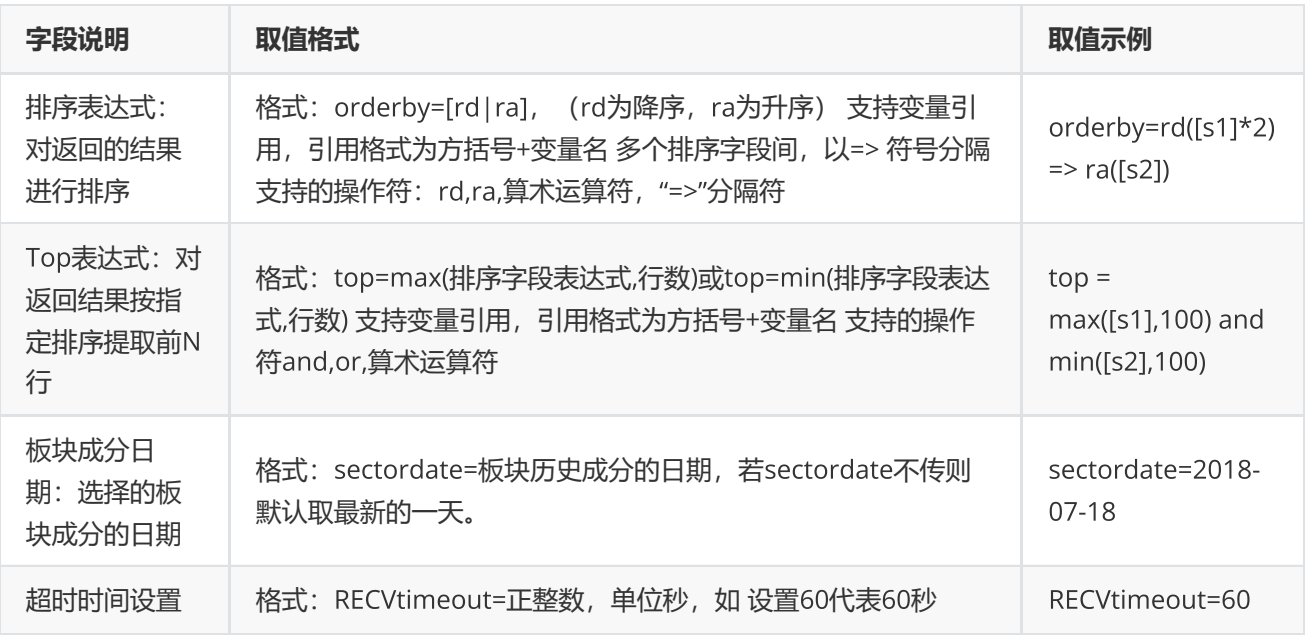

# <span id="page-26-0"></span>**宏观指标查询**

EQErr edbquery(const char\* edbids, const char\* indicators, const char\* options, EQDATA\*& pEQData);

获取宏观指标ID详情信息

**参数**

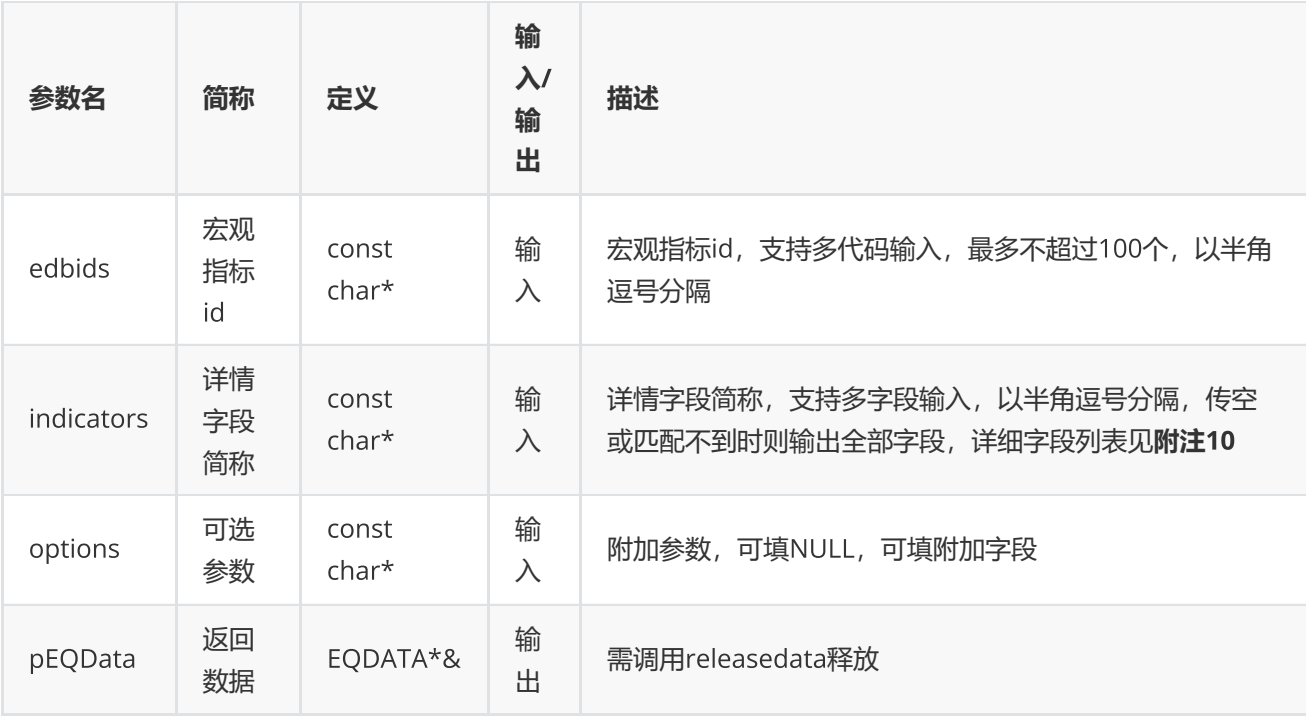

### **返回**

0表示执行成功,其他表示失败,可以通过geterrstring函数取得错误信息

**范例**

```
EQDATA* pData = NULL;EQErr errid = emedbquery(" EMM00087117,EMG00147350",
"ID,NAME,UNIT,SOURCE,REGION,FREQUENCY,STARTDATE,ENDDATE,UPDATETIME", NULL,pData);
if(errid ==  EQERR_SUCCESS){
    //…   读取结果
     emreleasedata(pData);
}
```
**附注**10 **宏观指标信息查询函数支持字段列表:**

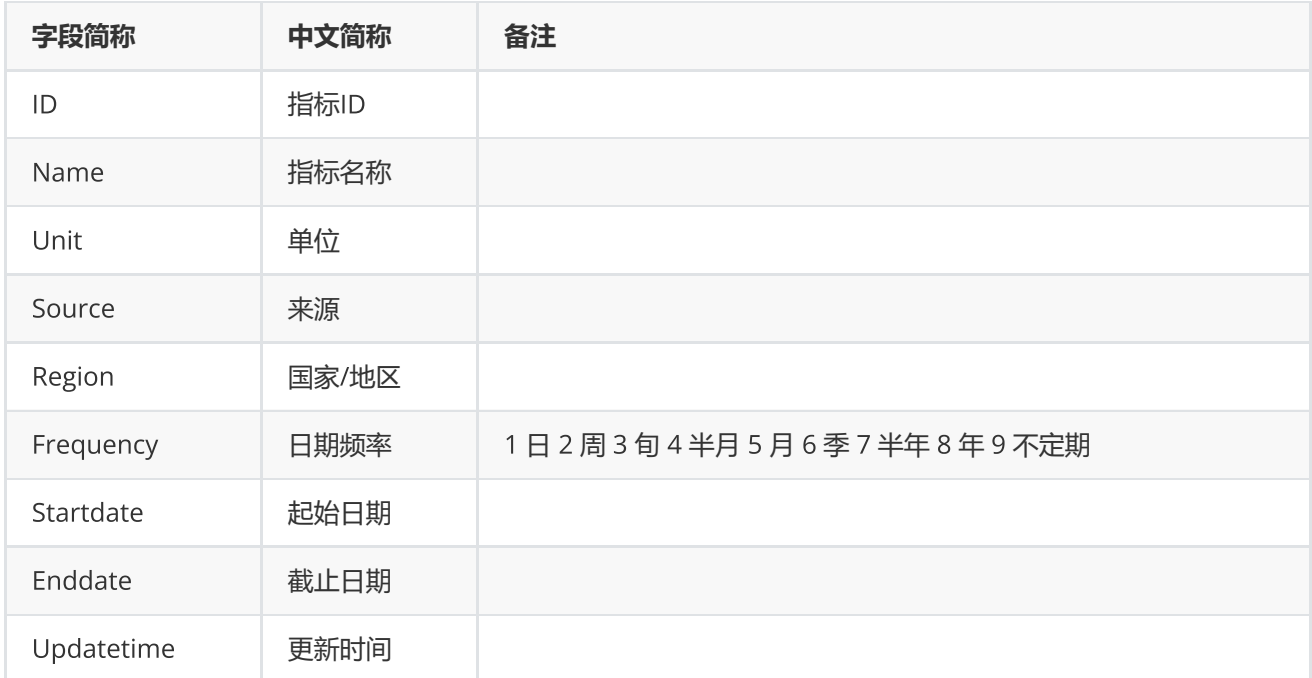

# <span id="page-28-0"></span>**资讯板块查询**

EQErr pcfnquery(const char\* options, EQDATA\*& pEQData);

### 获取资讯函数和资讯订阅函数支持的板块信息

#### **参数**

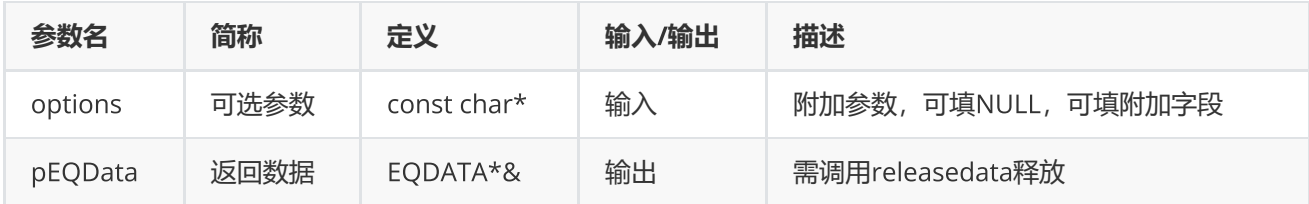

#### **返回**

0表示执行成功,其他表示失败,可以通过geterrstring函数取得错误信息

## pEQData**指标字段说明**

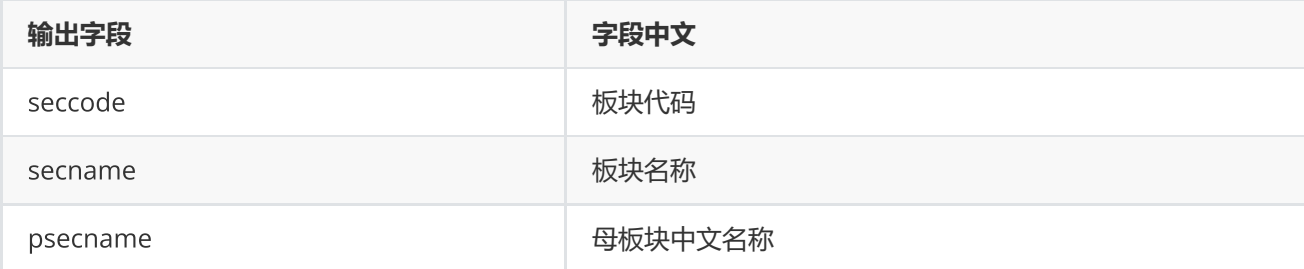

**范例**

```
EQDATA* pData = NULL;EQErr errid = emcfnquery("",pData);
if(errid == EQERR_SUCCESS){
//…   读取结果
emreleasedata(pData);
}
```
# <span id="page-29-0"></span>**取消资讯订阅**

EQErr cnqcancel(EQID serialID);

取消特定或所有的资讯订阅

**输入**

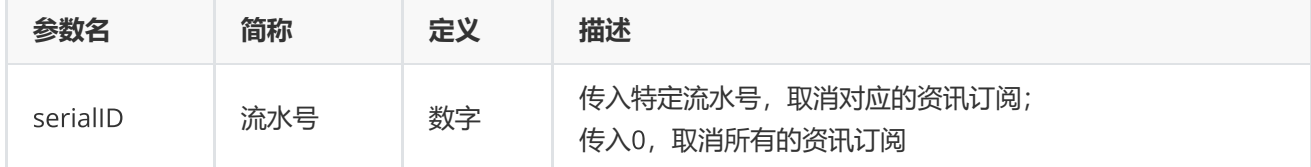

### **返回**

0表示执行成功,其他表示失败,可以通过geterrstring函数取得错误信息

**范例**

EQErr  $errid = emcnqcancel(0)$ ;

<span id="page-29-1"></span>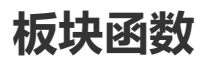

EQErr sector(const char\* pukeyCode, const char\* endDate, const char\* options, EQDATA\*& pEQData);

获取Choice金融终端指定系统板块证券代码成分列表,**目前只支持沪深股票、上交所期权的历史成分查询,其他板 块只能获取最新成分**

#### **参数**

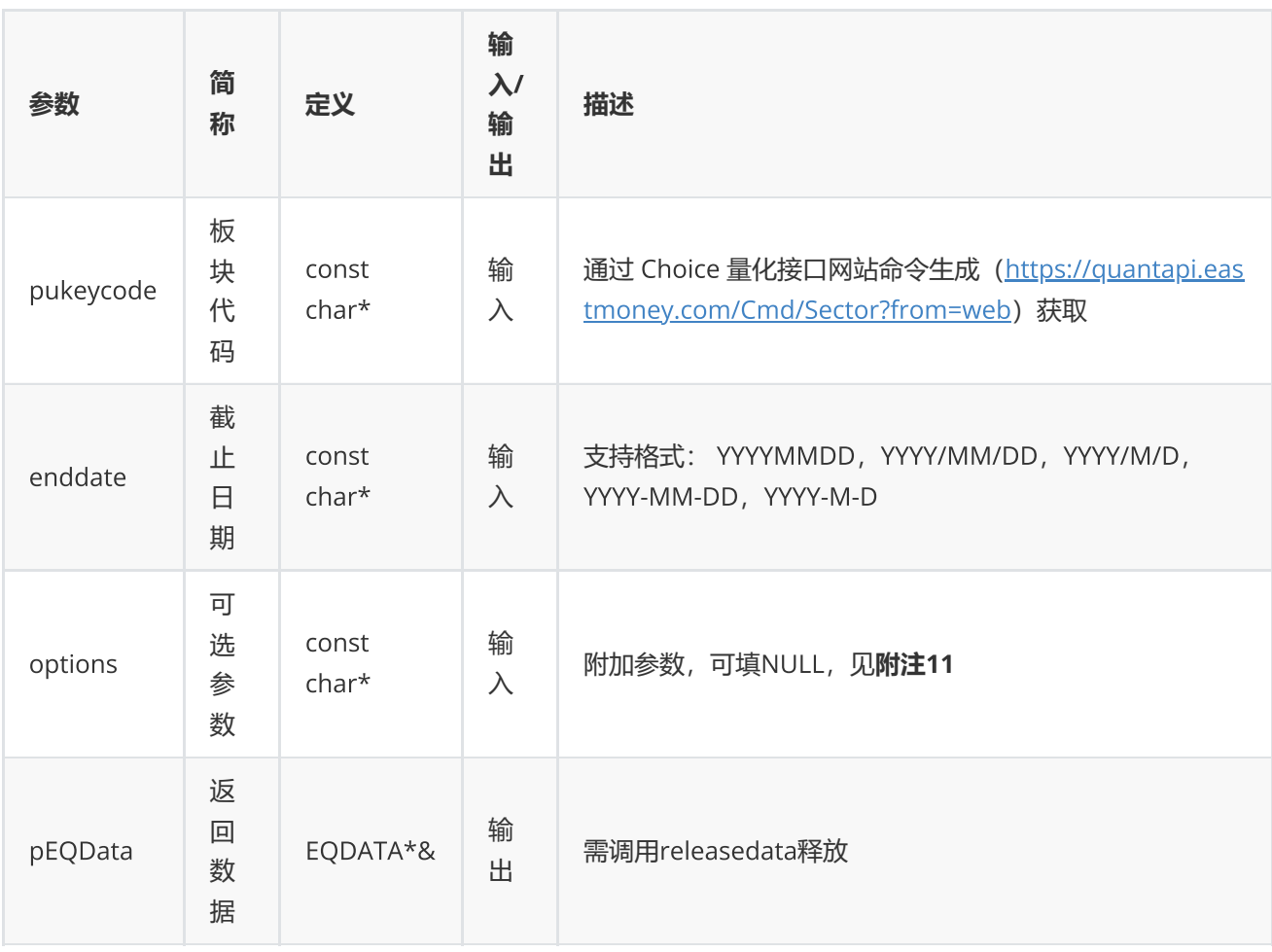

#### **返回**

0表示执行成功, 其他表示失败, 可以通过geterrstring函数取得错误信息

**范例**

```
EQDATA* pData = NULL;EQErr errid = emsector("2000034138", "2016-04-26", NULL, pData);
if(errid ==  EQERR_SUCCESS){
       //…   读取结果
    //释放内存
    emreleasedata(pData);
}
```
**附注**11 **板块函数可选参数列表:**

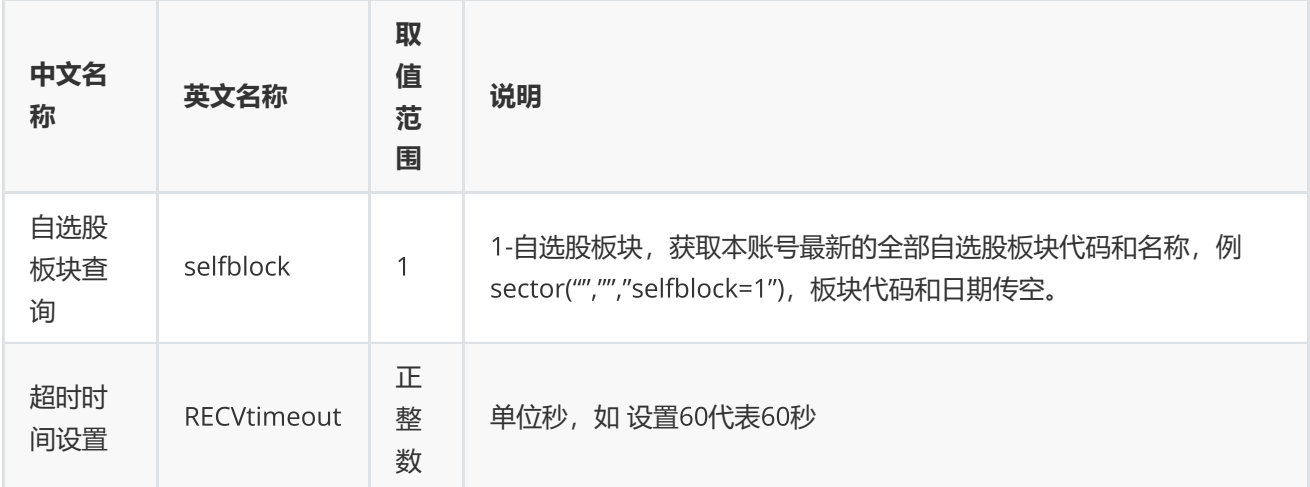

# <span id="page-31-0"></span>**交易日历**

EQErr tradedates(const char\* startDate, const char\* endDate, const char\* options, EQDATA\*& pEQData);

获取指定交易市场,指定时间区间的日期序列,不建议使用未来交易日

### **参数**

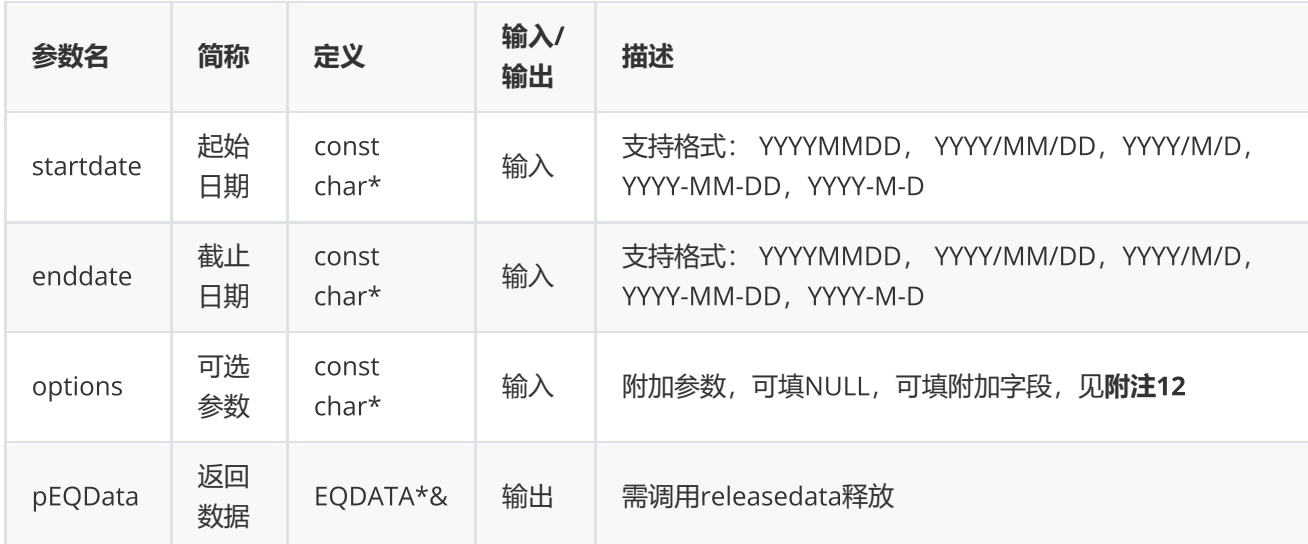

### **返回**

0表示执行成功,其他表示失败,可以通过geterrstring函数取得错误信息

```
EQDATA* pData = NULL;EQErr errid = emtradedates("2016-3-14", "2016-6-1",
"Period=1,Order=1,Market=CNSESH",pData);
if(errid ==  EQERR_SUCCESS)
{
         //…   读取结果
    //释放内存
    emreleasedata(pData);
}
```
### **附注**12 **交易日函数可选参数列表:**

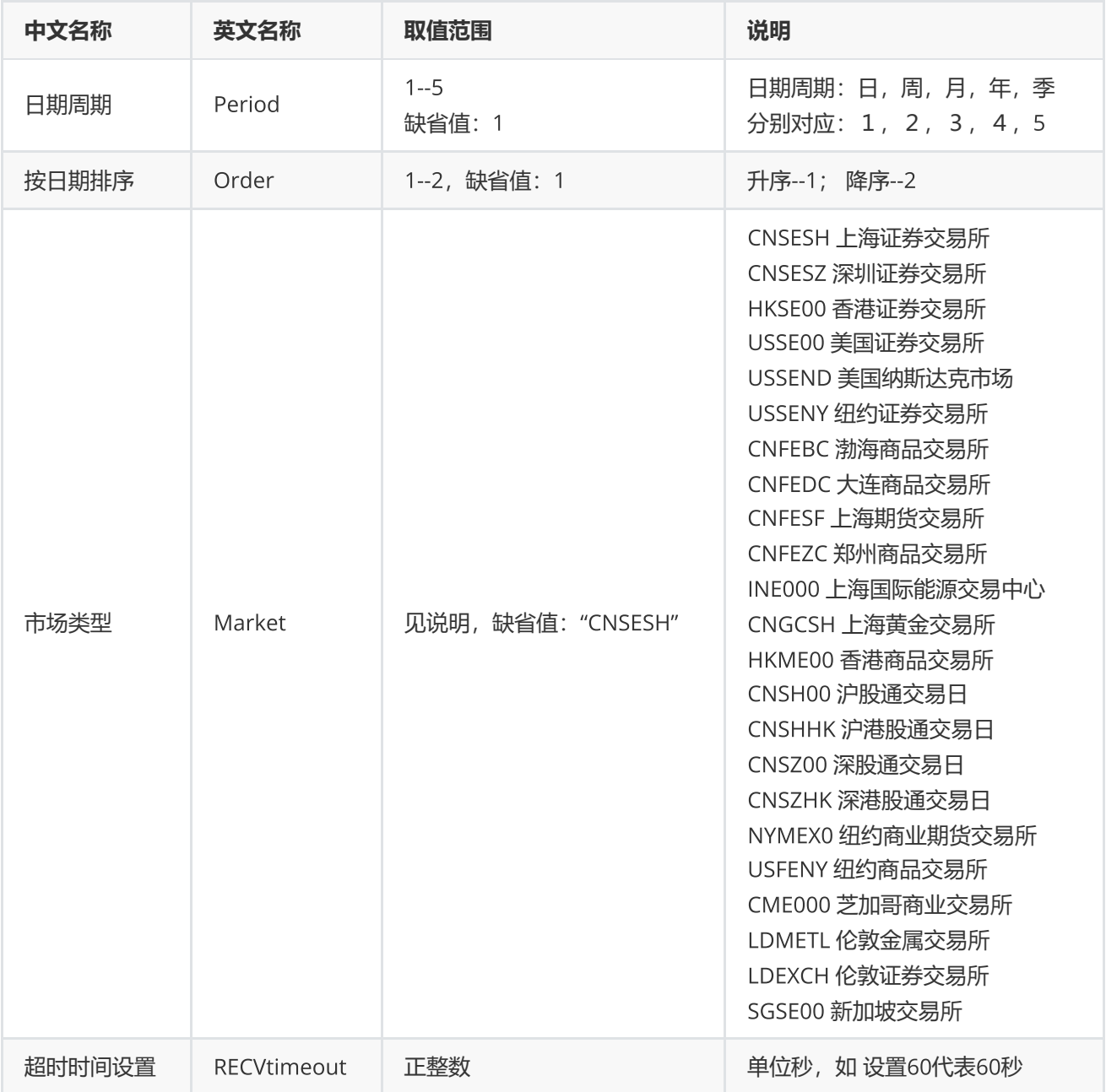

# <span id="page-33-0"></span>**交易日偏移**

EQErr getdate(const char\* tradeDate, int offDay, const char\* options, EQDATA\*& pEQData);

获取指定市场交易日历推算第N天交易日

#### **参数**

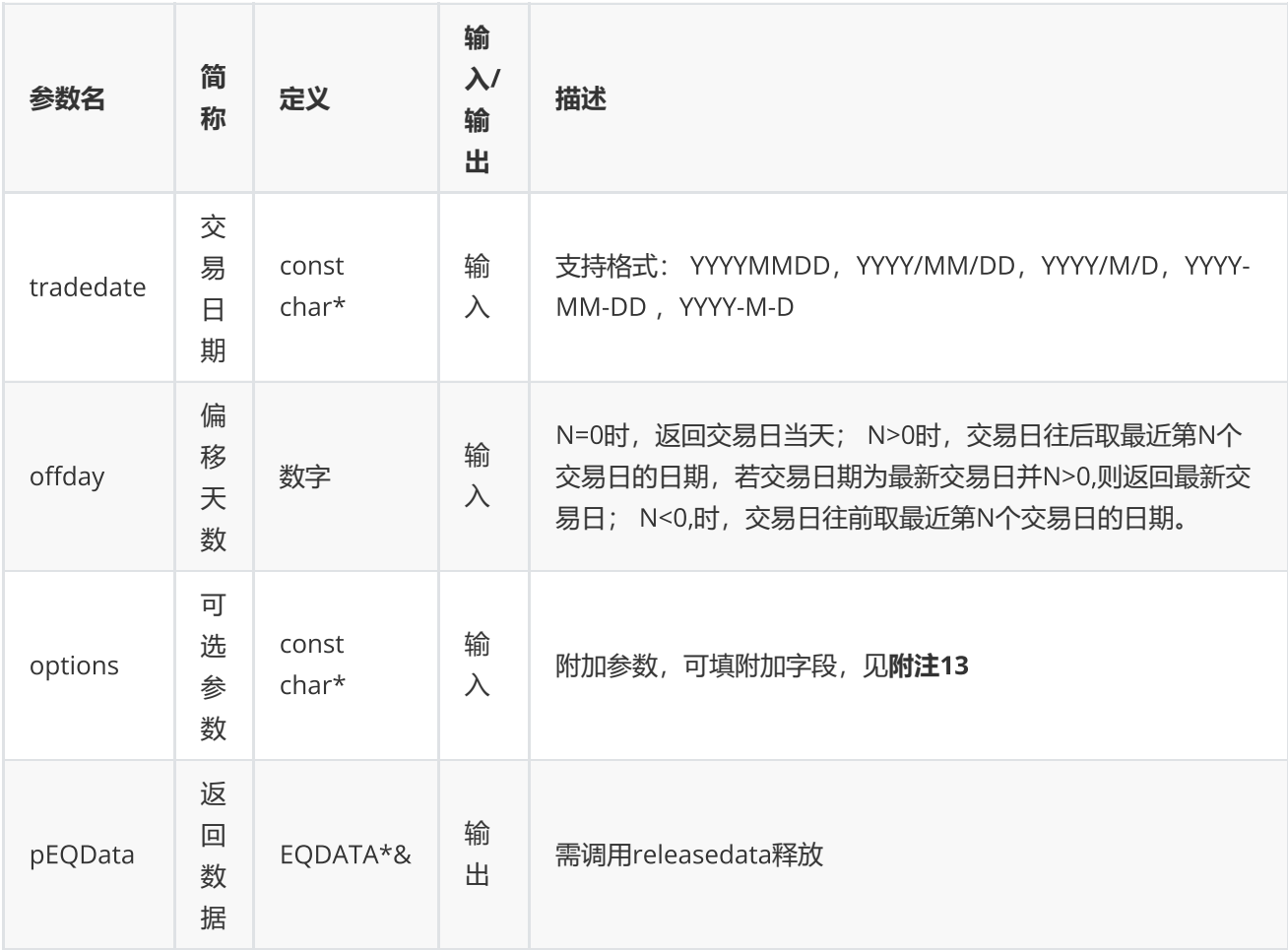

### **返回**

0表示执行成功,其他表示失败,可以通过geterrstring函数取得错误信息

```
EQDATA* pData = NULL;EQErr errid = emgetdate("20160426", -3, "Market=CNSESH", pData);
if(errid ==  EQERR_SUCCESS)
{
    //…   读取结果
    //释放内存
    emreleasedata(pData);
}
```
#### **附注**13 **偏移**N**天函数可选参数列表:**

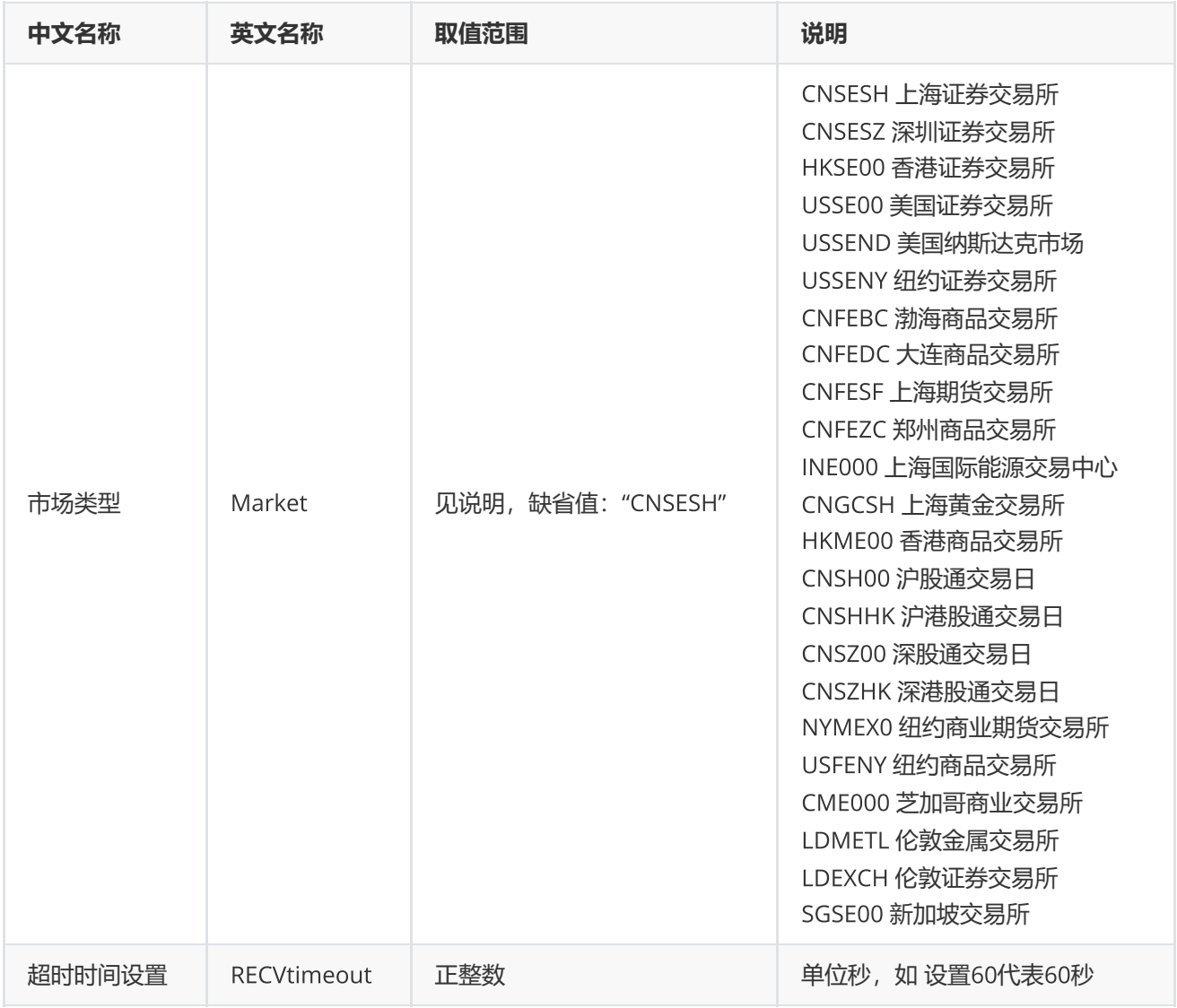

# <span id="page-34-0"></span>**区间交易日数**

EQErr tradedatesnum(const char\* startDate, const char\* endDate, const char\* options, int& num);

#### 获取指定交易市场,指定时间区间的交易日个数

#### **参数**

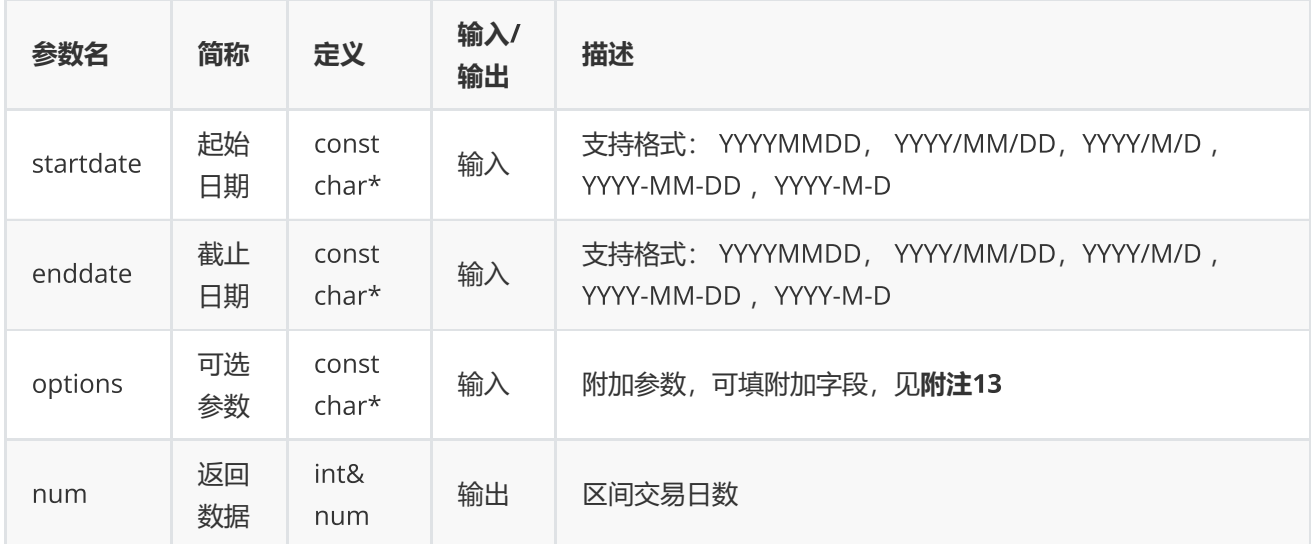

#### **返回**

```
0表示执行成功,其他表示失败,可以通过geterrstring函数取得错误信息
```
**范例**

```
int num = 0;
EQErr errid = emtradedatesnum("2016-3-14", "2016-6-1", "Market=CNSESH", num);
if(errid ==  EQERR_SUCCESS){
     //…   读取结果
}
```
# <span id="page-35-0"></span>**内存释放函数**

releasedata(void\* pEQData);

静态数据同步接口返回数据释放申请的内存

**参数**

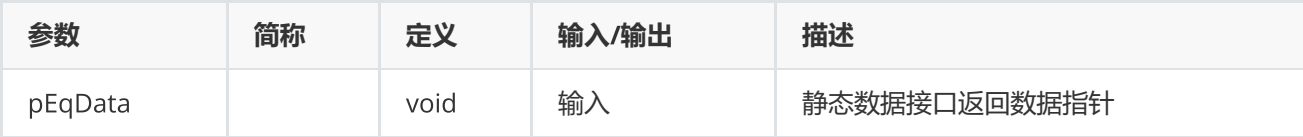

### **返回**

0表示执行成功,其他表示失败,可以通过geterrstring函数取得错误信息

#### **范例**

```
EQDATA* pData;
EQErr errid = emreleasedata(pData);
```
# <span id="page-36-0"></span>**设置主回调函数**

EQErr setcallback(datacallback pfnCallback);

#### 设置异步请求主回调函数

### **参数**

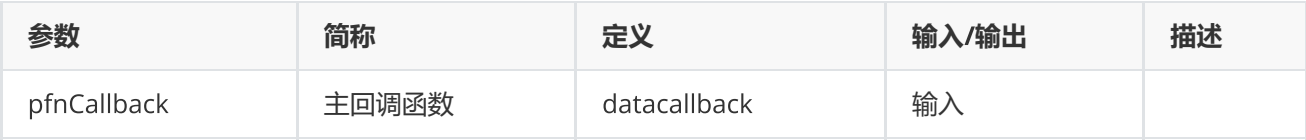

### **返回**

0表示执行成功,其他表示失败,可以通过geterrstring函数取得错误信息

```
int obtainCallback(const EQMSG* pMsg, LPVOID lpUserParam)
{
     //…
     return 0;
}
emsetcallback(obtainCallback);
```
# <span id="page-37-0"></span>**获取错误码信息**

### const char\* geterrstring(EQErr errcode, EQLang lang=eLang\_en);

### 获取错误码相应的错误信息

#### **参数**

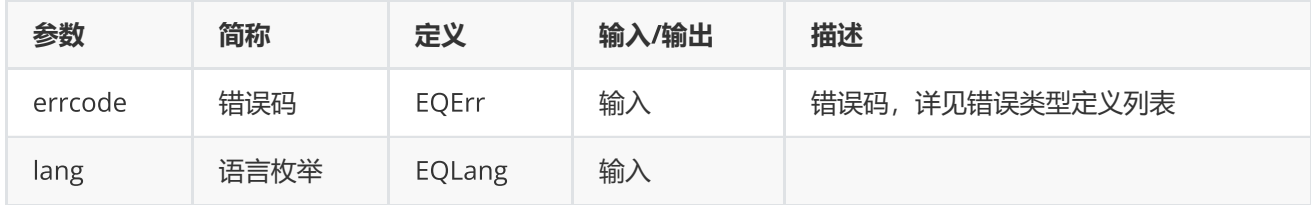

### **返回**

#### 错误信息字符串

**范例**

```
const char* pErrString = emgeterrstring(EQERR_LOGIN_FAIL
,eLang_en);
```
# <span id="page-37-1"></span>**设置路径函数**

void setserverlistdir(const char\* dir);

设置ServerList.json.e文件存放目录

### **参数**

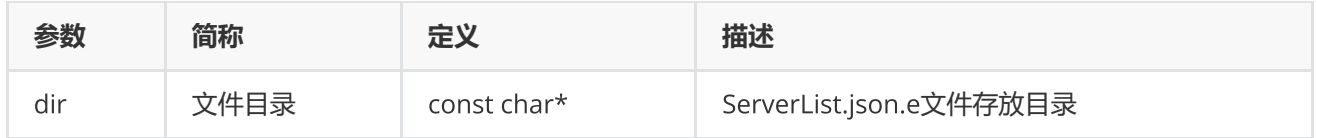

### **范例**

emsetserverlistdir("../bin");

# <span id="page-38-0"></span>**设置代理函数**

EQErr setproxy(ProxyType type, const char\* proxyip, unsigned short proxyport, bool verify, const char\* proxyuser, const char\* proxypwd);

#### 设置网络代理函数

#### **参数**

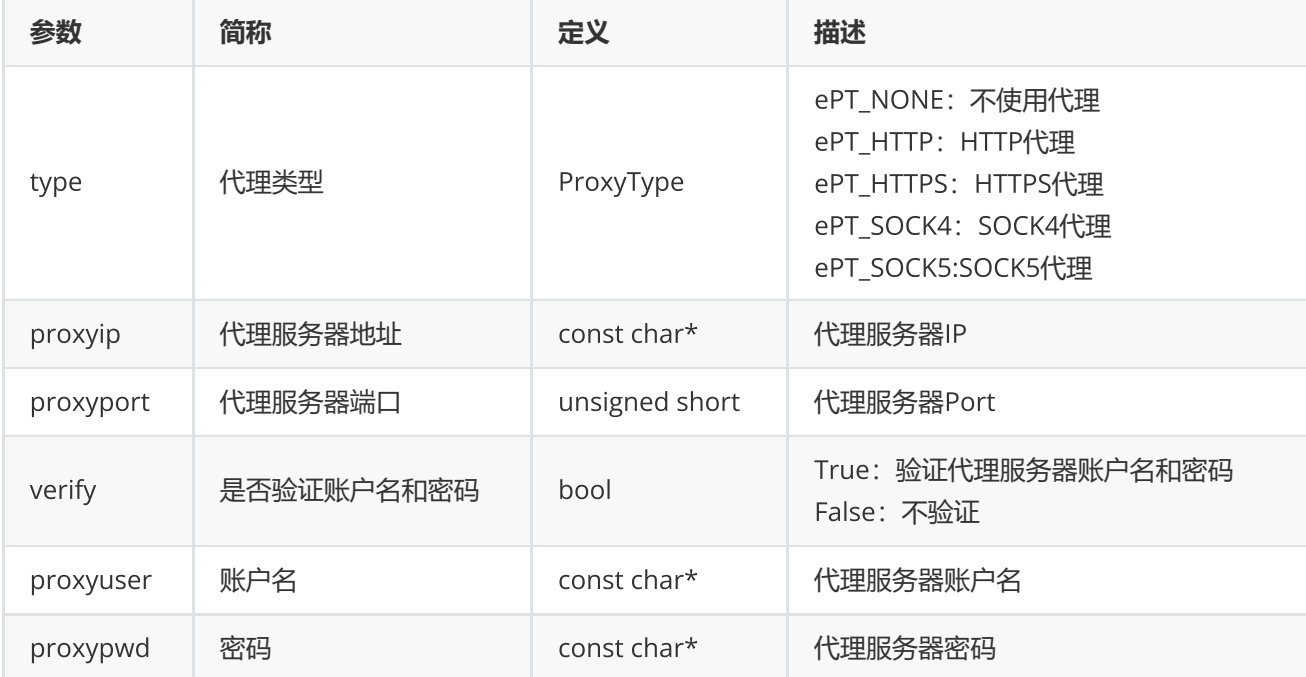

#### **返回**

0表示执行成功,其他表示失败,可以通过geterrstring函数取得错误信息

# <span id="page-38-1"></span>**人工激活函数**

EQErr manualactivate(EQLOGININFO\* pLoginInfo, const char\* options, logcallback pfnCallback);

本函数可独立使用,无需调用start。本函数适用于无界面运行环境(如远程linux)或无法运行LoginActivator程序 的情况,激活成功后将通过邮件获得的登录令牌"userInfo"放到"ServerList.json.e"同级目录,再调用start登录

#### **参数**

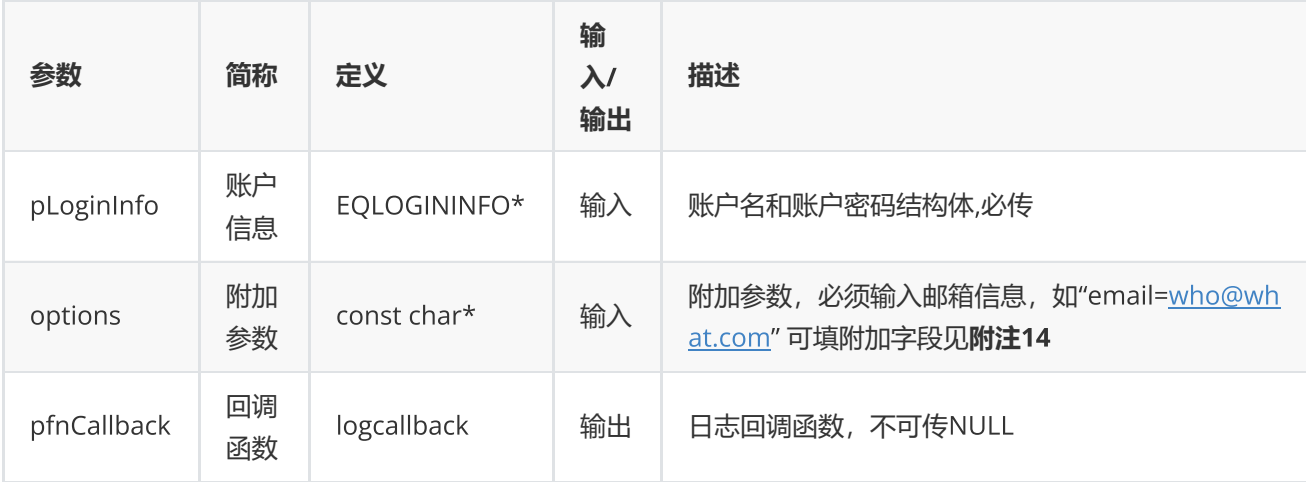

### **返回**

```
0表示执行成功,其他表示失败,可以通过geterrstring函数取得错误信息
```
### **范例**

```
int write2Log(const char* log)
{
        printf("%s",log);
        return 0;
}
EQLOGININFO logInfo;
memset(&logInfo,0,sizeof(EQLOGININFO));
strcpy_s(logInfo.userName, "xxxxx");
strcpy_s(logInfo.password, "xxxxx");
        EQErr errid = emmanualactivate (&logInfo, "email=who@what.com",write2Log);
```
**附注**14 **人工激活函数可选参数列表:**

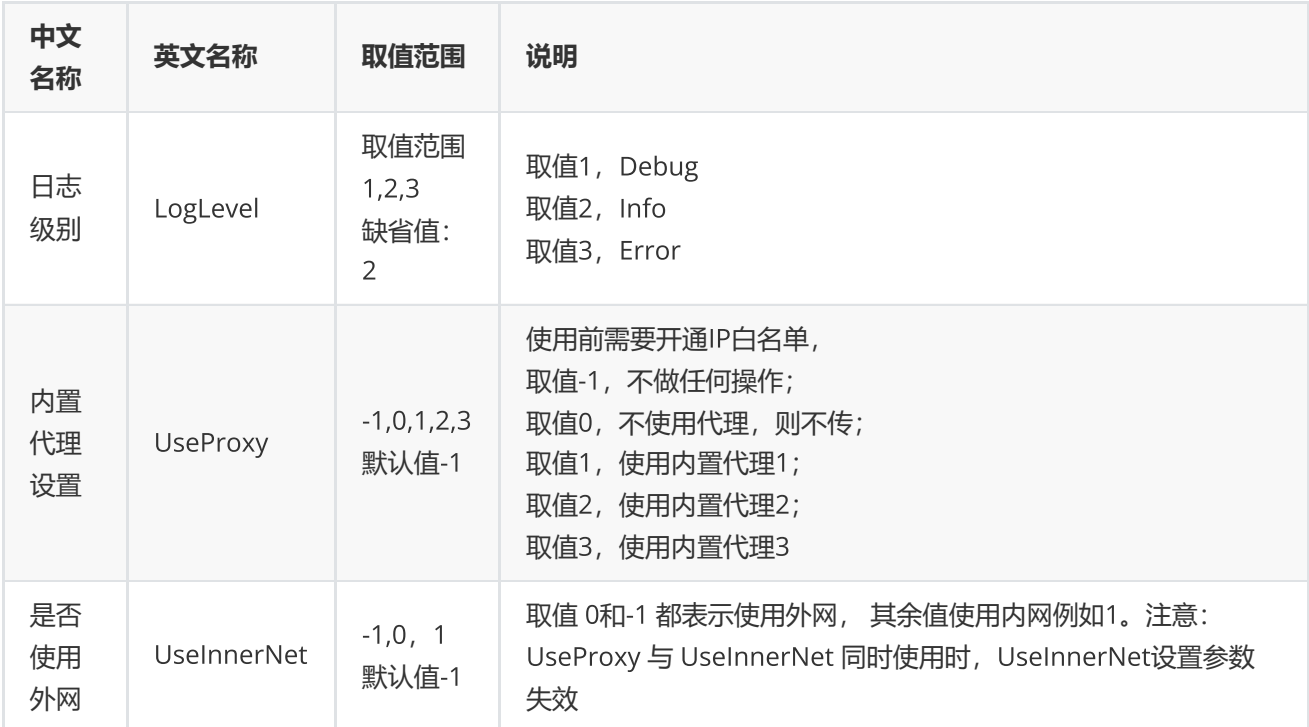

# <span id="page-40-0"></span>**指标校验函数**

EQErr cfc(const char\* emcodes, const char\* indicators, const char\* options, EQCTRDATA\*& pEQCtrData);

支持校验css/csd/cses函数的代码+指标模式

### **参数**

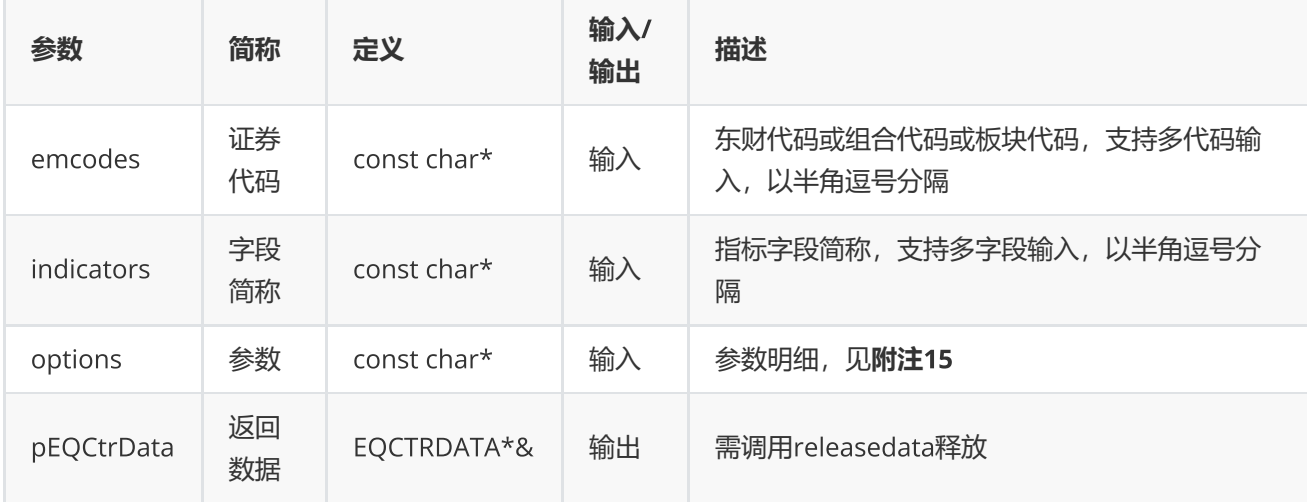

### **返回**

0表示执行成功, 其他表示失败, 可以通过geterrstring函数取得错误信息

```
EQCTRDATA* pCtrData = NULL;
EQErr errid = emcfc("000001.SZ,000001.SH,600000.SH,000000.TEST",
                                            "CODE,NAME,TEST","FunType=css", pCtrData);
     if(errid ==EQERR_SUCCESS)  
       {
                 //…   读取结果
     releasedata(pCtrData);
          }
```
#### **附注**15 **指标校验函数可选参数列表:**

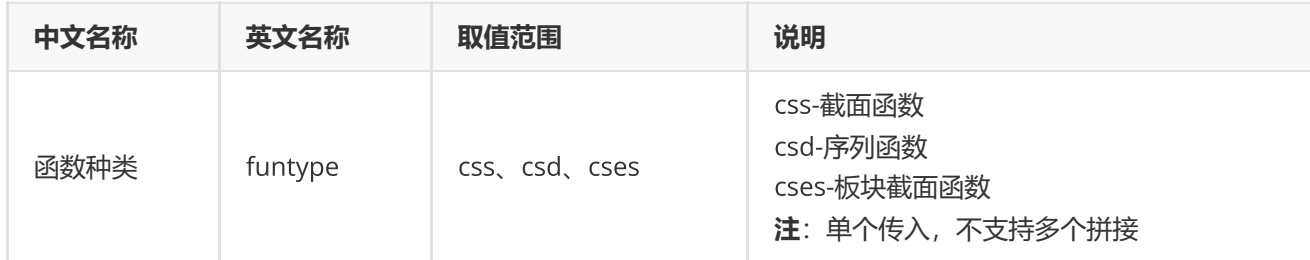

# <span id="page-41-0"></span>**代码校验函数**

EQErr cec(const char\* emcodes, const char\* options, EQCTRDATA\*& pEQCtrData);

支持判断东财代码是否有效,同时提供补齐后缀的功能

#### **参数**

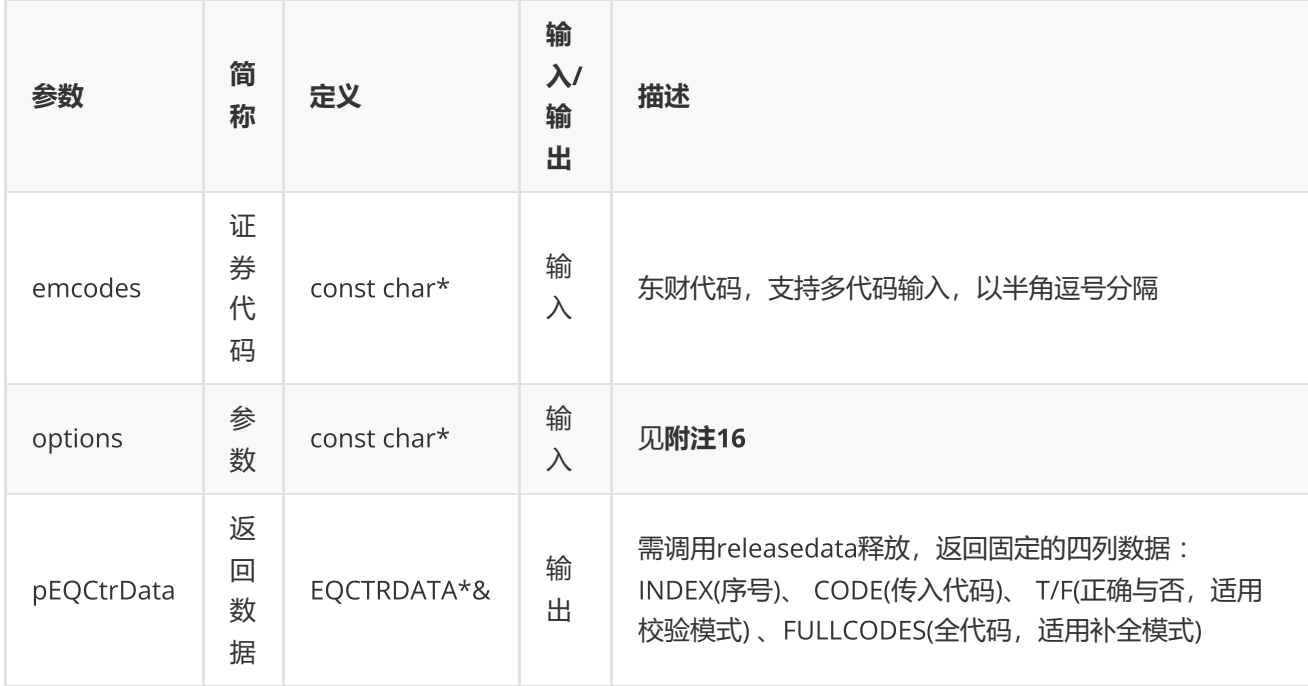

#### **范例**

```
EQCTRDATA* pCtrData = NULL;EQErr errid = emcec("000001.SZ,000001.SH,600000.SH,000000.TEST",
                                          "ReturnType=0", pCtrData);
     if(errid ==EQERR_SUCCESS)  
       {
                //…   读取结果
     releasedata(pCtrData);
          }
//errid = emcec("000001,600000,000000","ReturnType=1,SecuType=1,SecuMarket=0",
pCtrData);
```
#### **附注**16 **代码校验函数可选参数列表:**

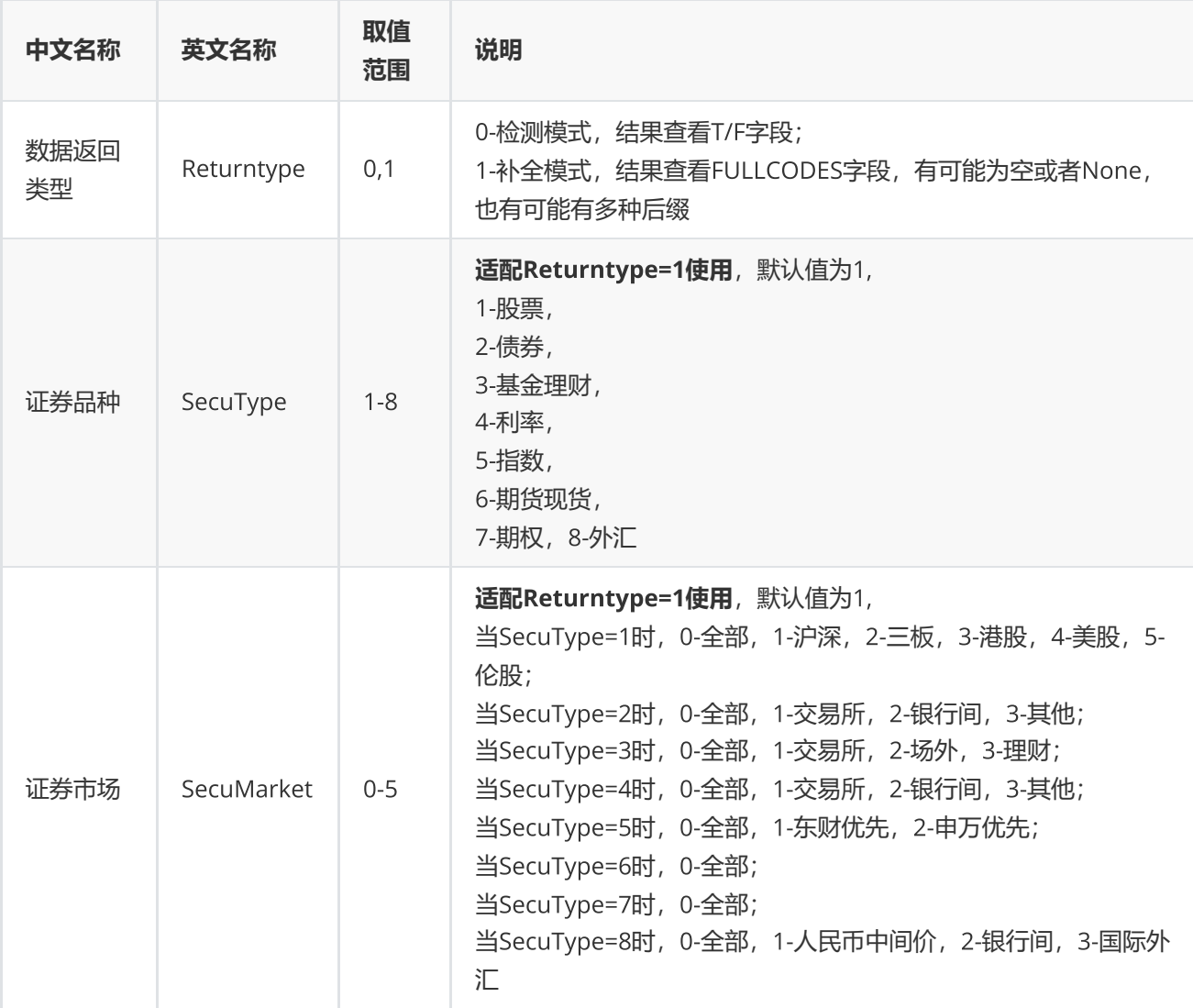

<span id="page-43-0"></span>**日期宏**

在日期参数中可直接使用字母替代或者加减法运算获取对应的日期,分为相对日期和绝对日期。

### **相对日期**

可用于日期相对计算。

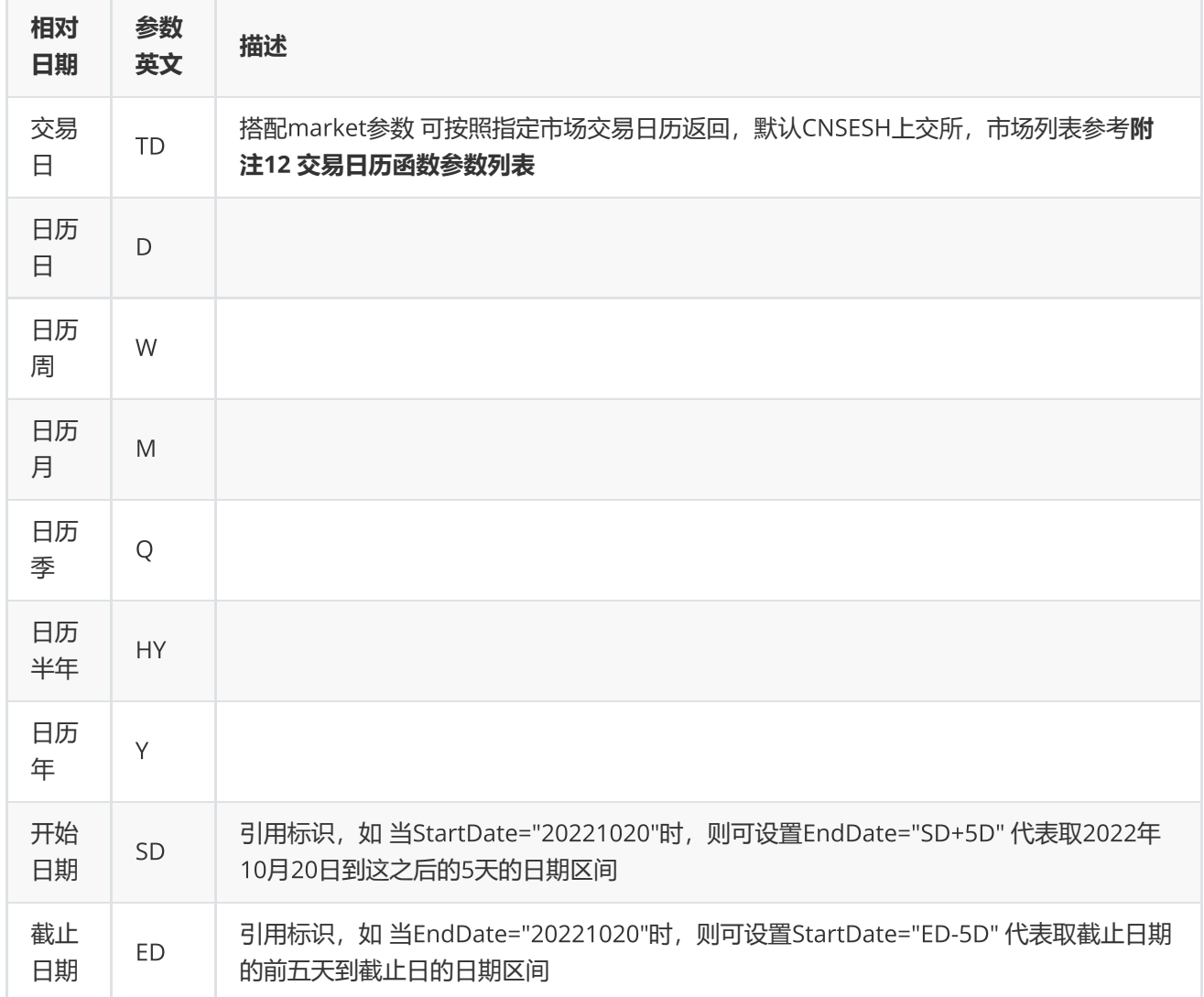

### **绝对日期**

特殊,可返回指定字母对应的具体日期。

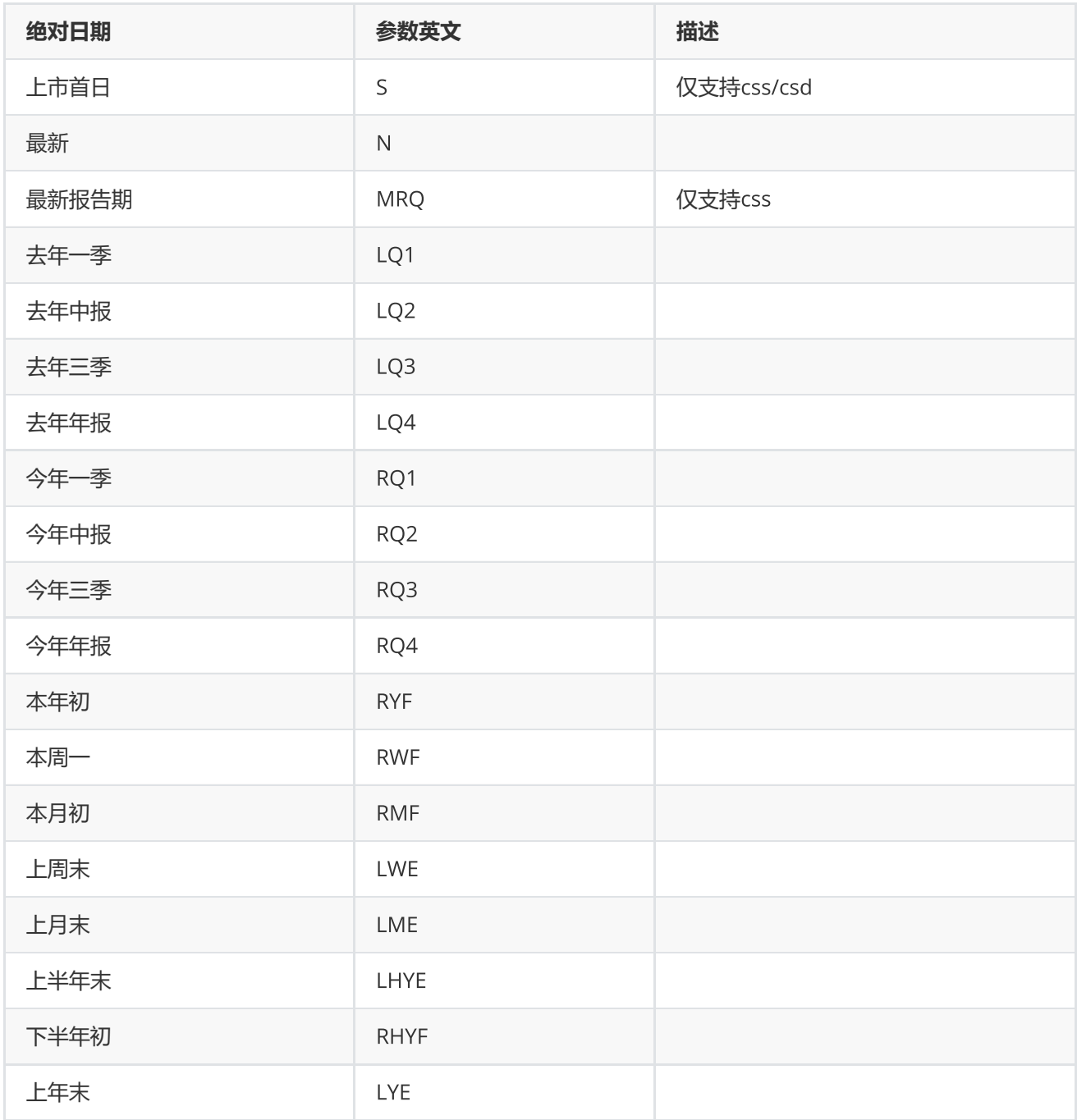

说明

1. 支持加减法运算, 比如 'ED-10D' 代表 从截止日前推 10 天; 'SD+5TD' 代表从开始日往后推5个交易日。

2. 运算中,数字代表 N 个周期,只支持整数。

3. 负号 '-' 代表前推, 没有负号或用加号代表后推。

4. 不带SD/ED标识, 则默认从最新开始推, 比如 '-5D' 从最新往前推5天。

举例:

1. 起始日期为1个周前,截至日期为最新 StartDate= -1W , EndDate= N

2. 报告期为最新 ReportDate = MRQ

# <span id="page-45-0"></span>**组合函数**

# <span id="page-45-1"></span>**新建组合**

EQErr pcreate(const char\* combinCode, const char\* combinName, int64\_t initialFound, const char\* remark, const char\* options);

新建组合

**参数**

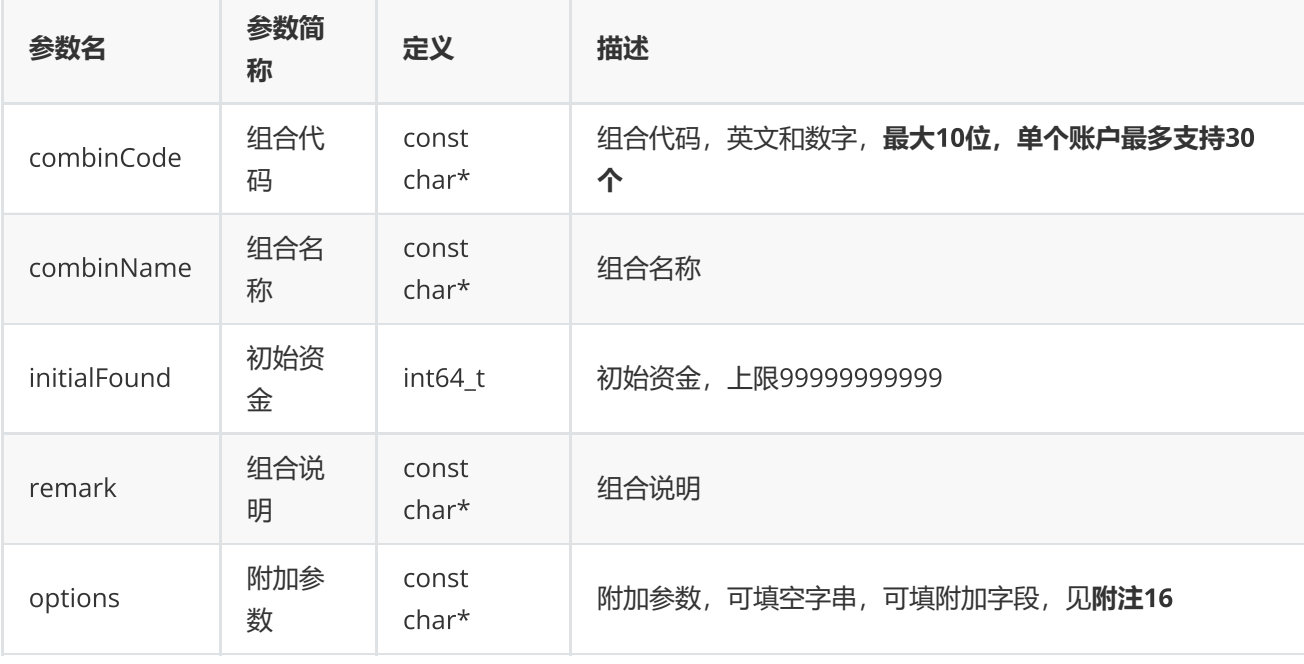

#### **返回**

0表示执行成功,其他表示失败,可以通过geterrstring函数取得错误信息

**范例**

```
EQErr errid = empcreate("quant001.PF", "组合牛股", 1000000, "这是一个牛股的组合", NULL);
if(errid == EQERR_SUCCESS)
{
    printf("pcreate quant001:组合牛股 success.\n");
}
else
{
    printf("pcreate quant001:组合牛股 fail.\n");
}
```
**附注**16 **新建组合函数可选参数列表:**

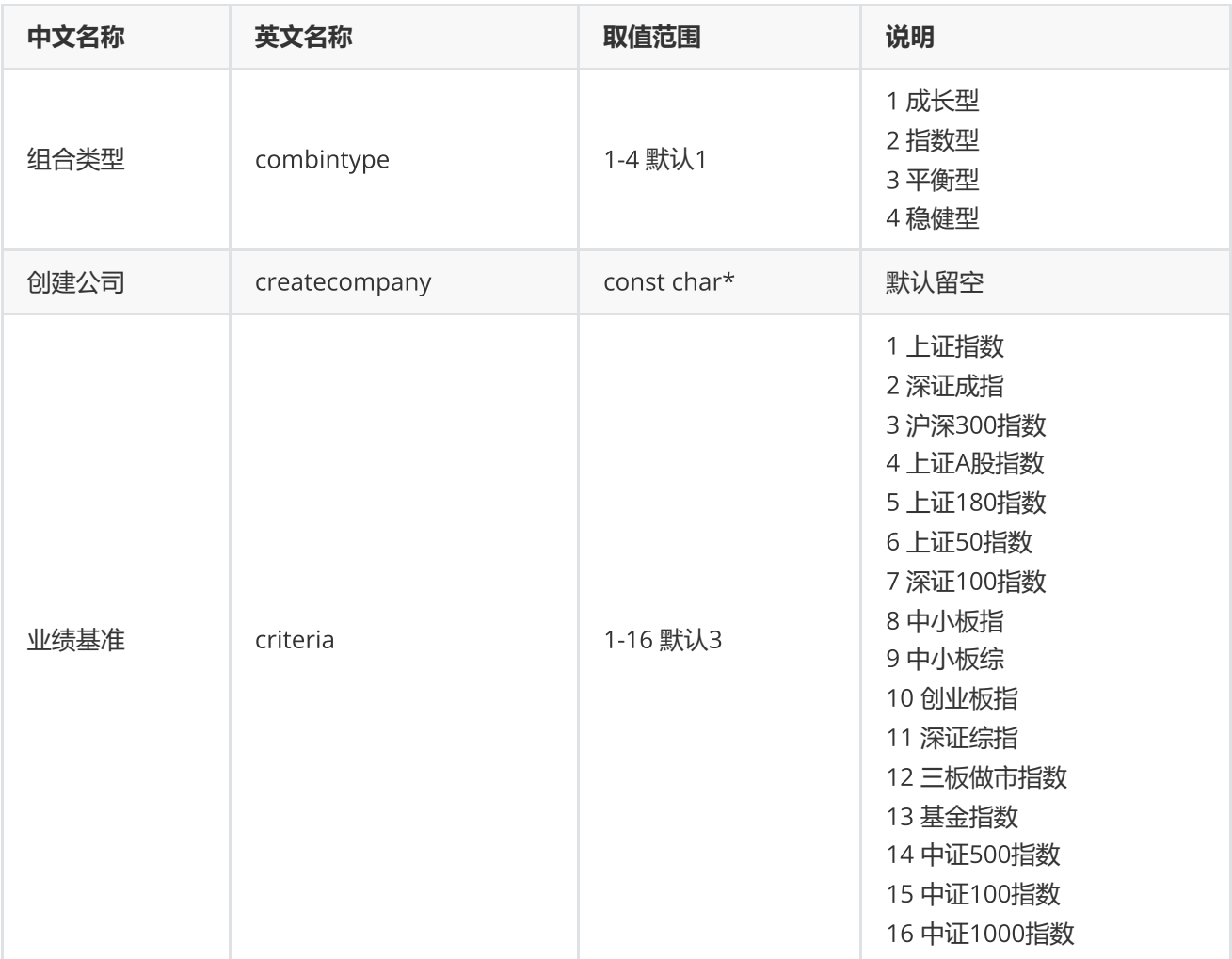

# <span id="page-46-0"></span>**组合资金调配**

EQErr pctransfer(const char\* combinCode, const char\* transferdirect, const char\* date, double opCash, const char\* remark, const char\* options);

提供组合出入金调配

**参数**

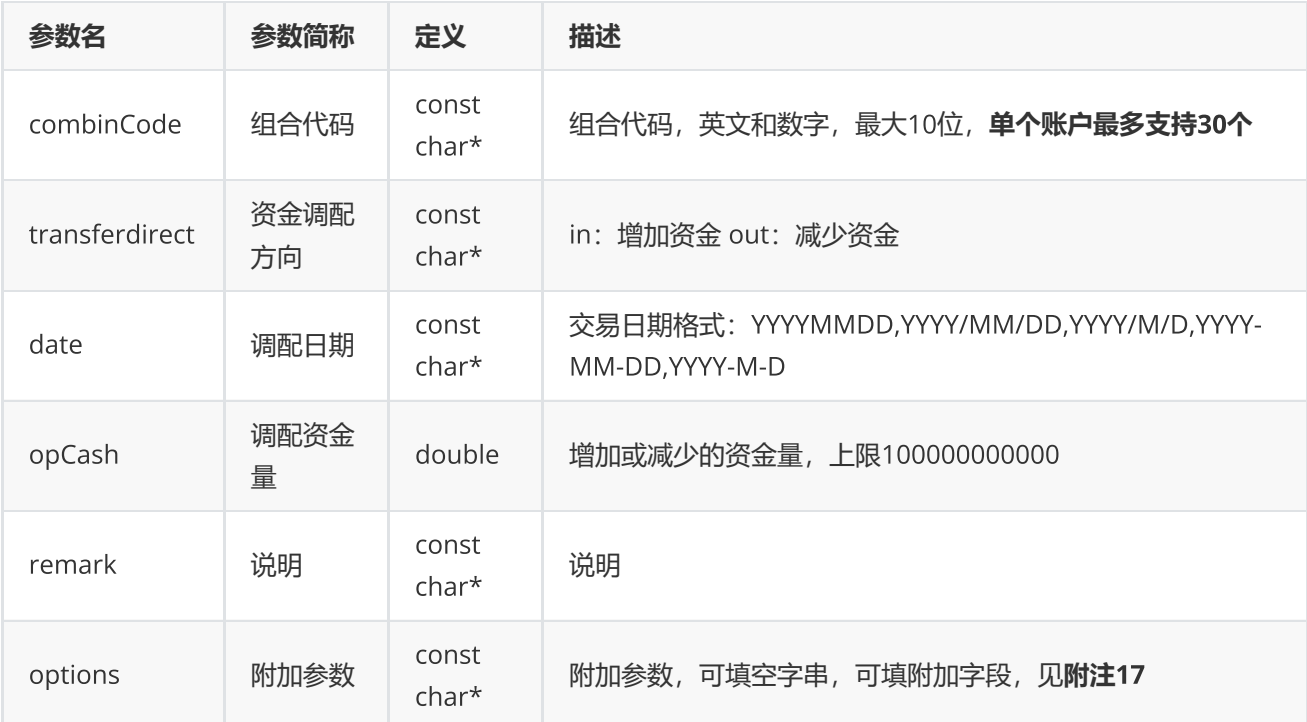

#### **返回**

0表示执行成功,其他表示失败;可以通过geterrstring函数取得错误信息

**范例**

```
EQErr errid = empctransfer("quant001.PF", "in", "2019-08-29", 100000, "追加资金",
NULL);
if(errid == EQERR_SUCCESS)
{
     printf("pctransfer quant001 success.\n");
}
else
{
     printf("pctransfer quant001 fail.\n");
}
```
**附注**17 **组合资金调配函数可选参数列表:**

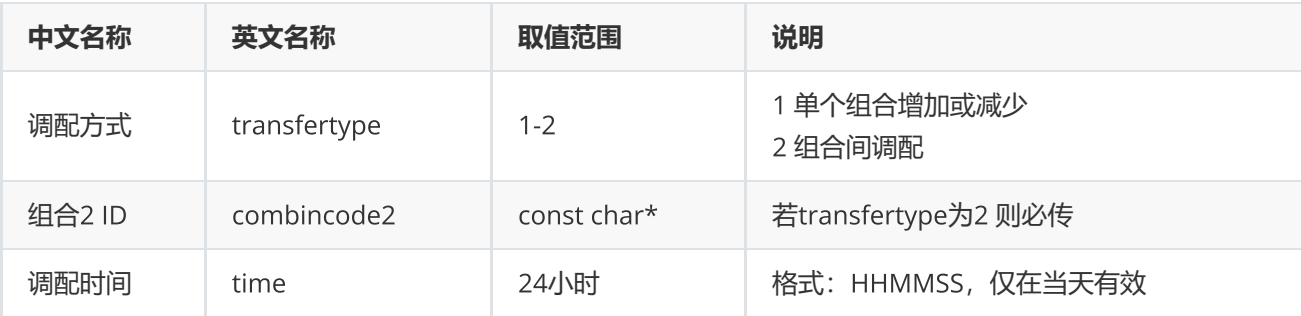

# <span id="page-48-0"></span>**组合查询**

EQErr pquery(const char\* options, EQDATA\*& pEQData);

提供组合账户信息相关数据

#### **参数**

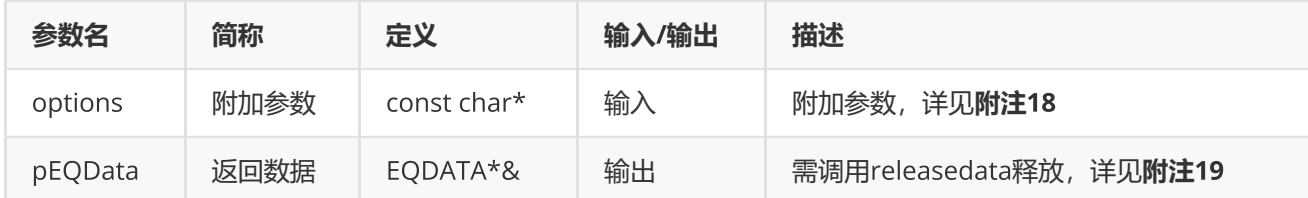

#### **返回**

0表示执行成功,其他表示失败,可以通过geterrstring函数取得错误信息

### **范例**

```
EQDATA* pData = NULL;EQErr errid = empquery("",pData);
if(errid ==  EQERR_SUCCESS)
{//…   读取结果
     emreleasedata(pData);
}
```
#### **附注**18 **组合查询函数附加参数明细**

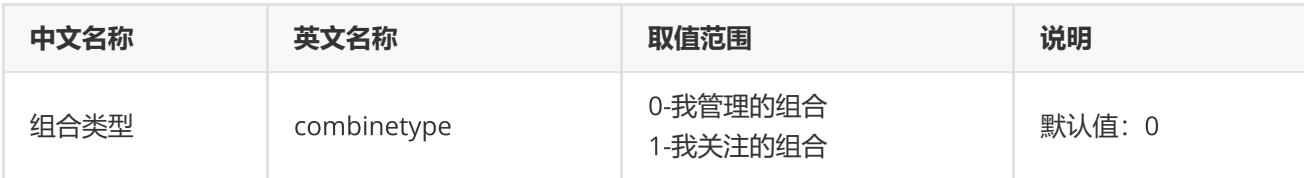

**附注**19 **返回数据具体参数明细**

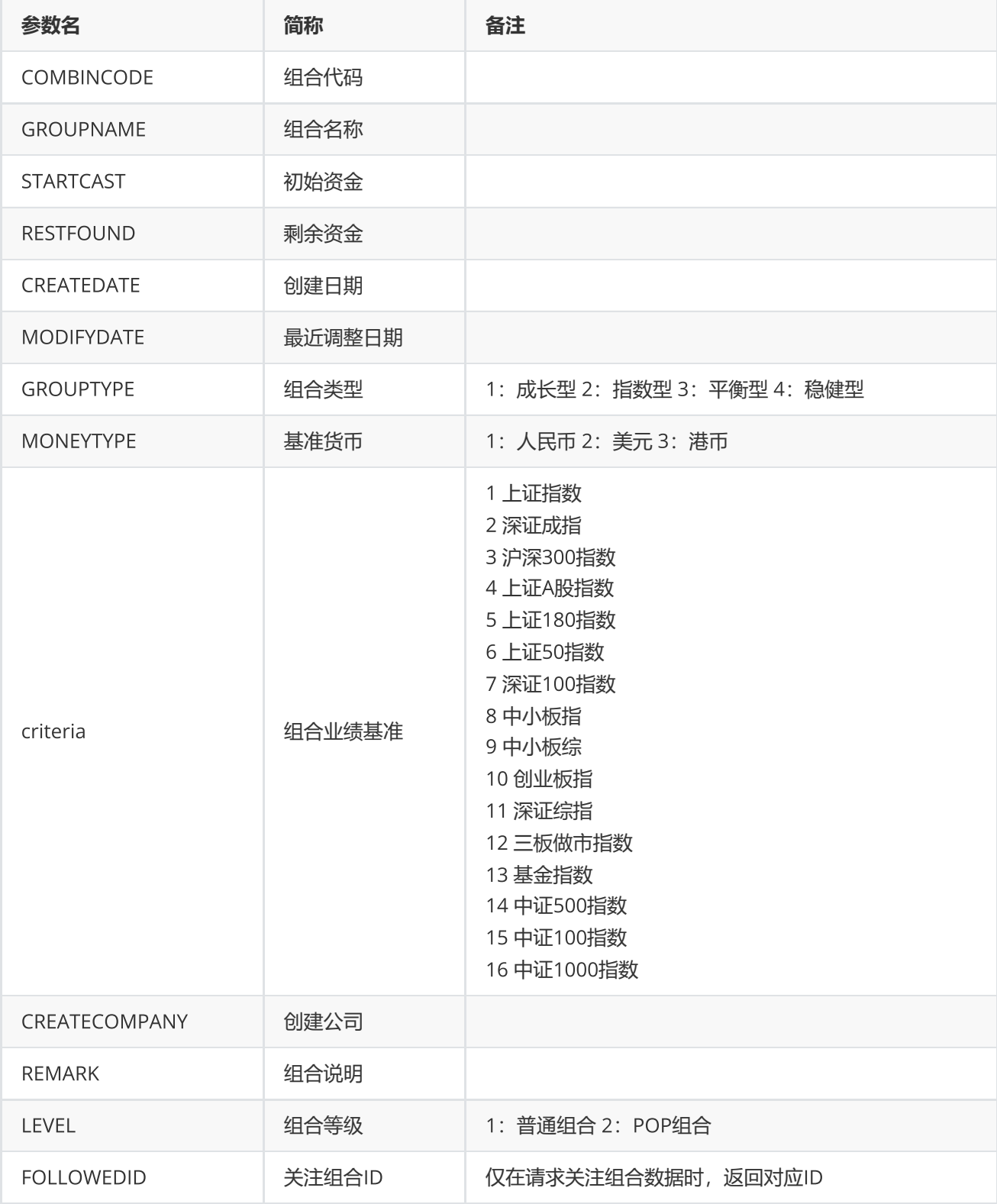

<span id="page-49-0"></span>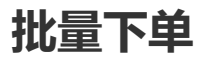

EQErr porder(ORDERINFO\* pOrderInfo, int orderInfoSize, const char\* combinCode, const char\* remark, const char\* options);

#### 组合批量下单

#### **参数**

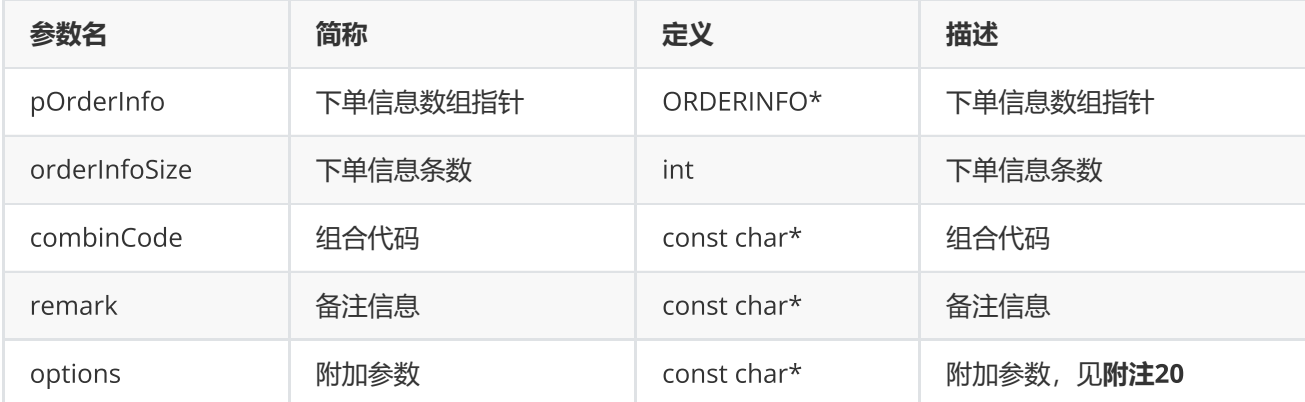

#### **返回**

0表示执行成功, 其他表示失败, 可以通过geterrstring函数取得错误信息

#### **范例**

```
ORDERINFO orderInfo[2];
memset(&orderInfo, 0, sizeof(ORDERINFO)*2);
strcpy_s(orderInfo[0].code, "300059.SZ");
orderInfo[0].volume = 100.0;orderInfo[0].price = 10.88;
orderInfo[0].optype = eOT_buy;orderInfo[0].date = 20170725;orderInfo[0].time = 131313;strcpy_s(orderInfo[1].code, "600000.SH");
orderInfo[1].volume = 100.0;orderInfo[1].price = 13.81;
orderInfo[1].optype = eOT_buy;orderInfo[1].date = 20170725;
orderInfo[1].time = 131815;const char* combinCode = "quant001.PF";
error = emporder(orderInfo, 2, combinCode, "order test", "");
if(errid ==  EQERR_SUCCESS)
{
     printf("porder success\n");
}
```
**附注**20 **组合交易附加参数**options**列表**

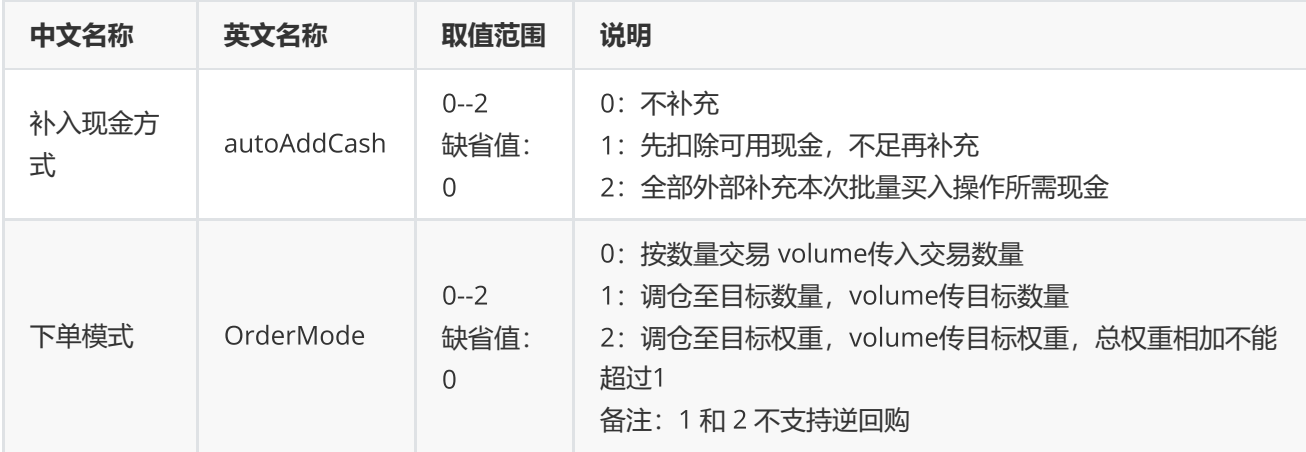

<span id="page-51-0"></span>**组合报表查询**

EQErr preport(const char\* combinCode, const char\* indicator, const char\* options, EQDATA\*& pEQData);

查询组合报表信息

**参数**

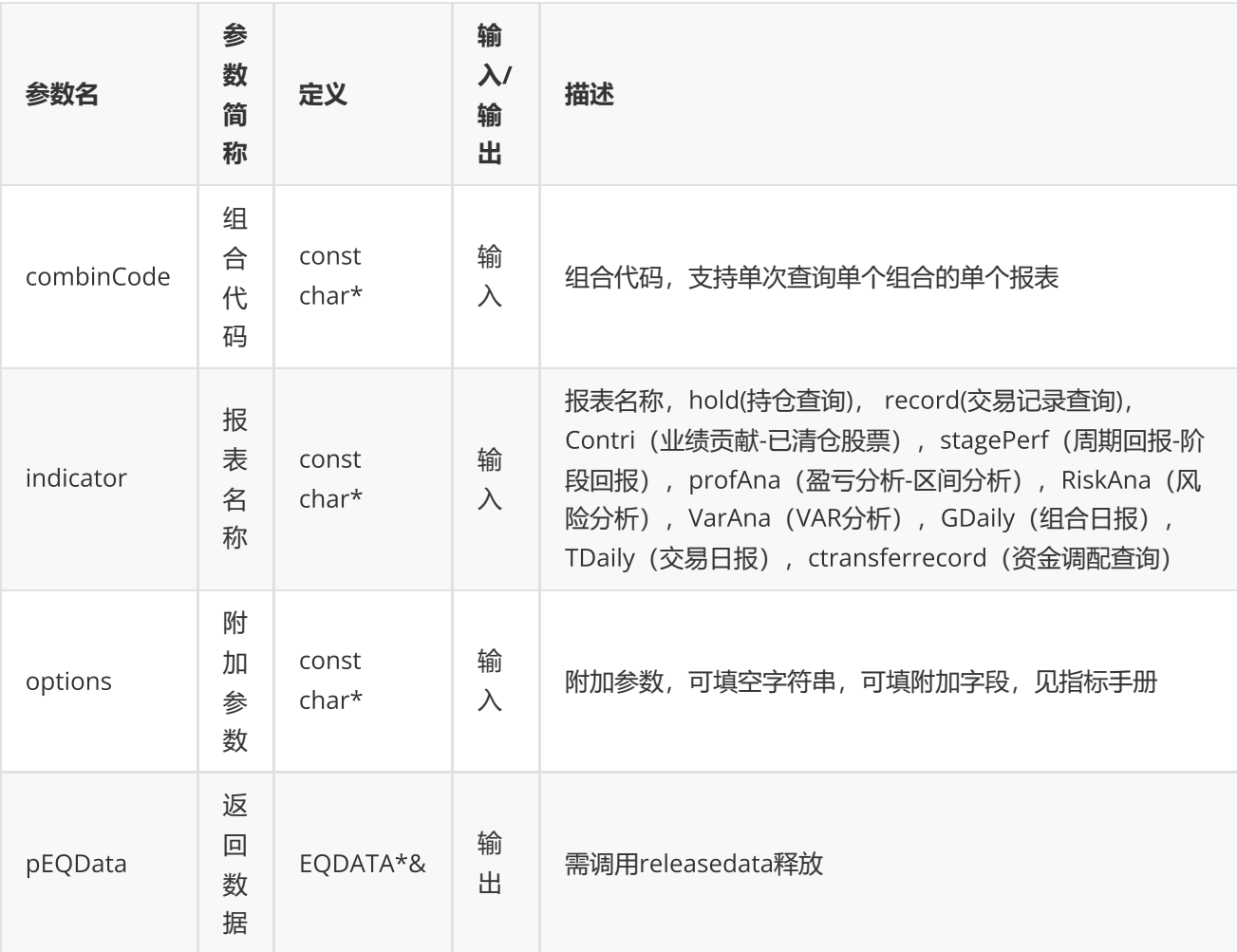

#### **返回**

0表示执行成功,其他表示失败,可以通过geterrstring函数取得错误信息

```
int mode = 1;
EQErr errid = EQERR_SUCCESS;
EQDATA* pData = NULL;if(model == 1){
     errid = empreport("quant001.PF", "hold", NULL, pData);
}
else
{
     errid = empreport("quant001.PF", "record",
"startdate=2017/07/12,enddate=2018/01/15", pData);
}
if(errid == EQERR_SUCCESS)
{
     //...
     emreleasedata(pData);
     pData = NULL;
}
```
# <span id="page-53-0"></span>**删除组合**

EQErr pdelete(const char\* combinCode, const char\* options);

删除组合

**参数**

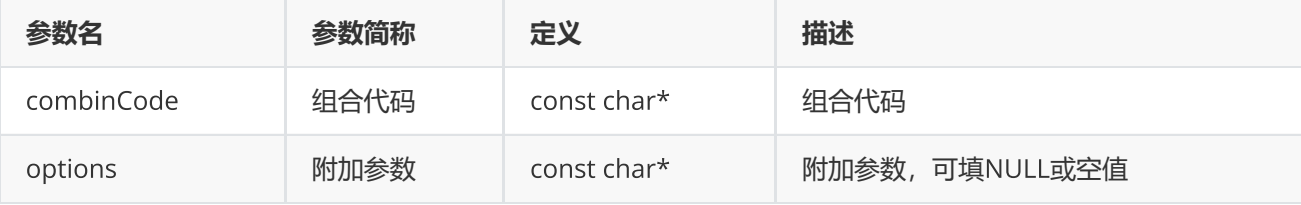

**返回**

0表示执行成功,其他表示失败,可以通过geterrstring函数取得错误信息

**范例**

```
EQErr errid = empdelete("quant001.PF", NULL);
if(errid == EQERR_SUCCESS)
{
     printf("pdelete quant001:组合牛股 success.\n");
}
else
{
     printf("pdelete quant001:组合牛股 fail.\n");
}
```
<span id="page-53-1"></span>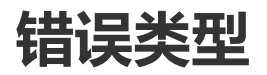

<span id="page-53-2"></span>**错误类型**

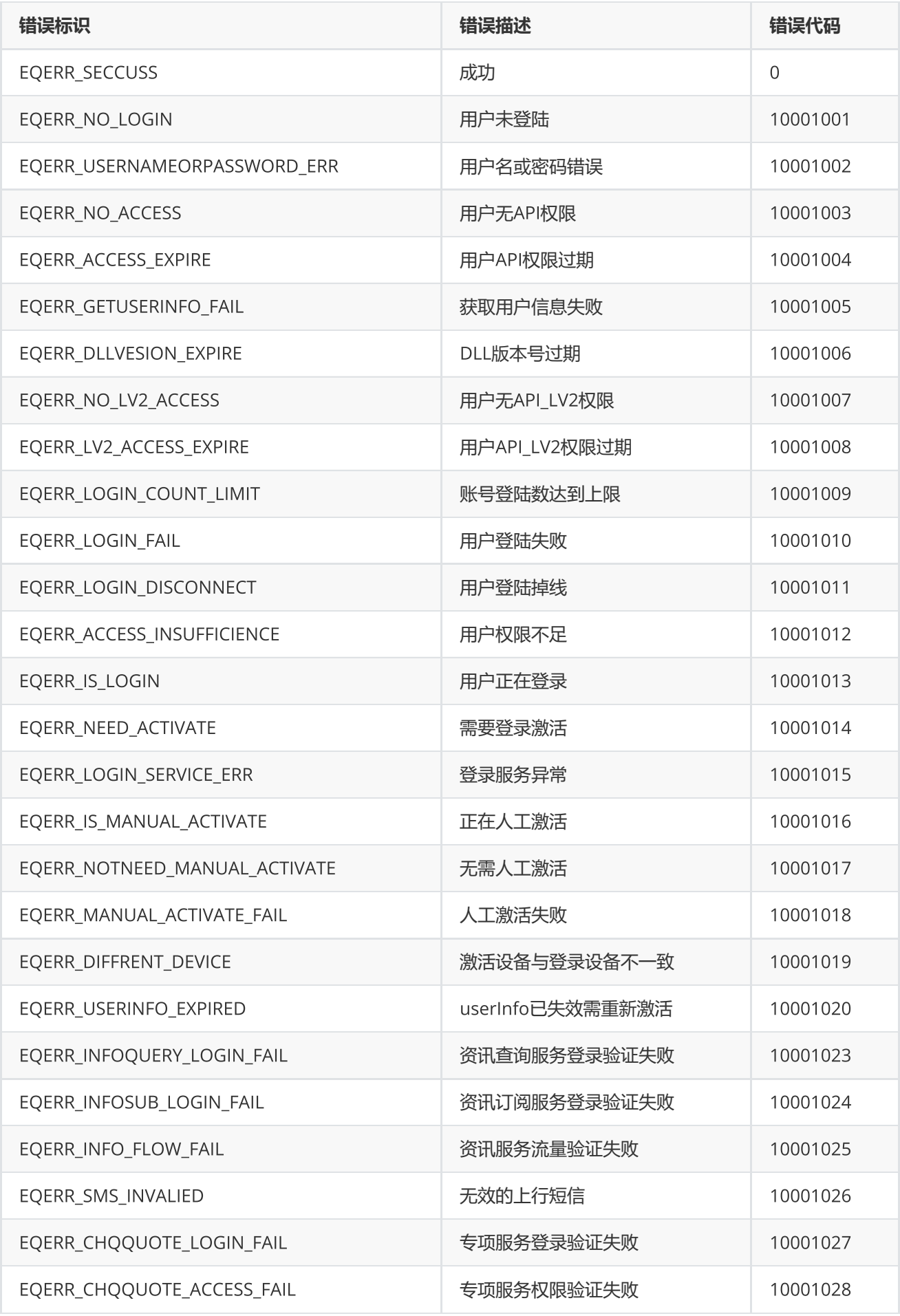

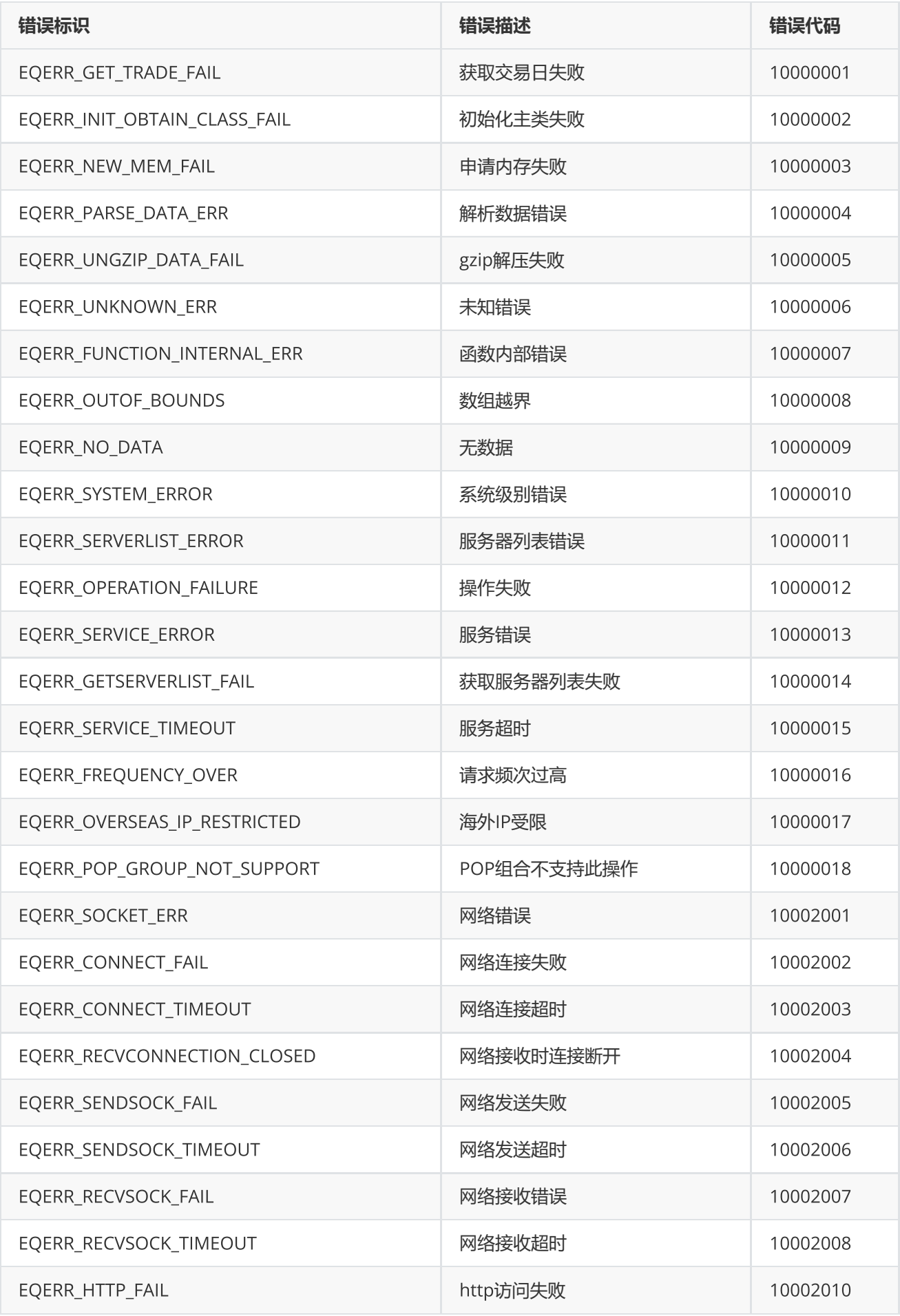

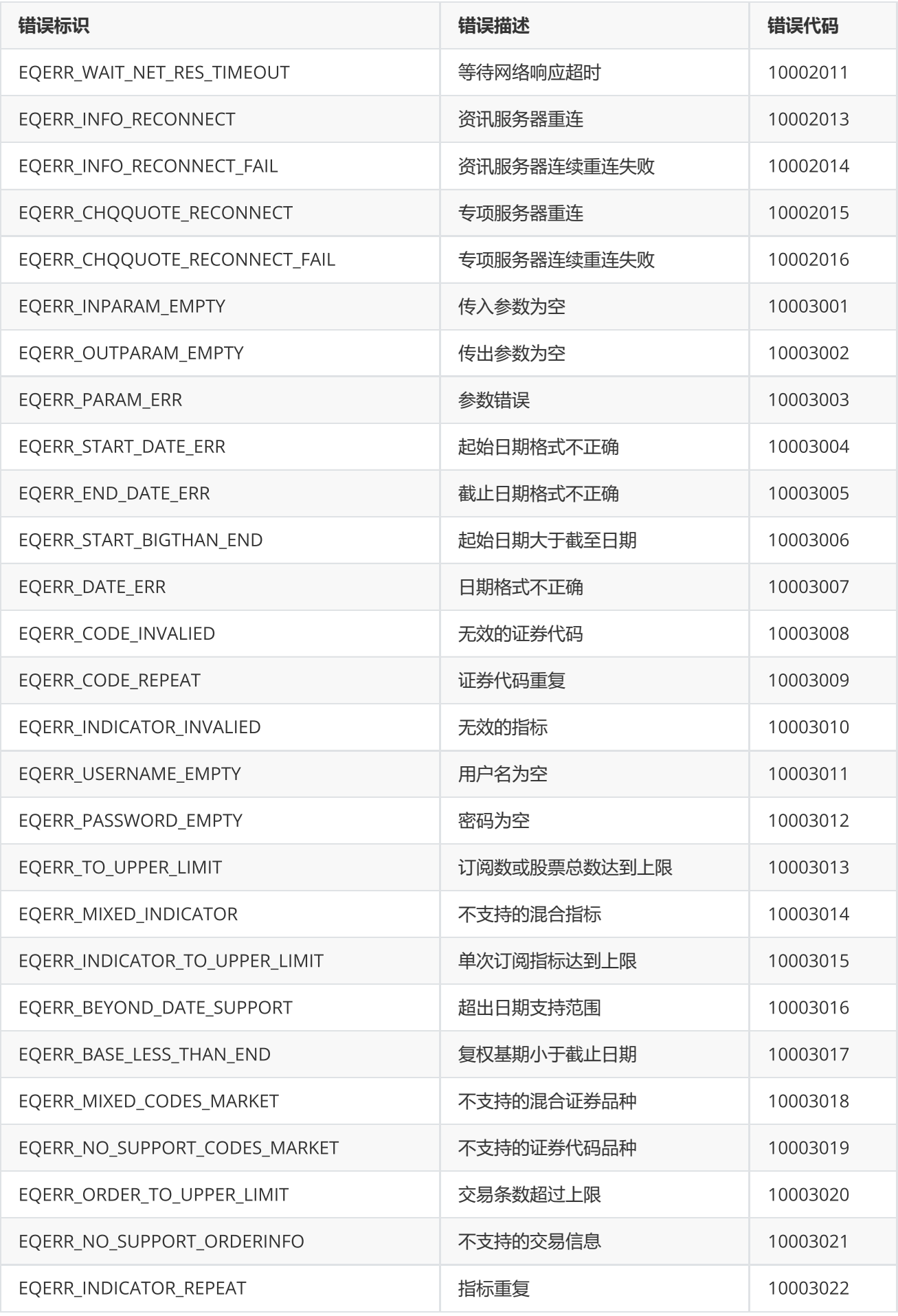

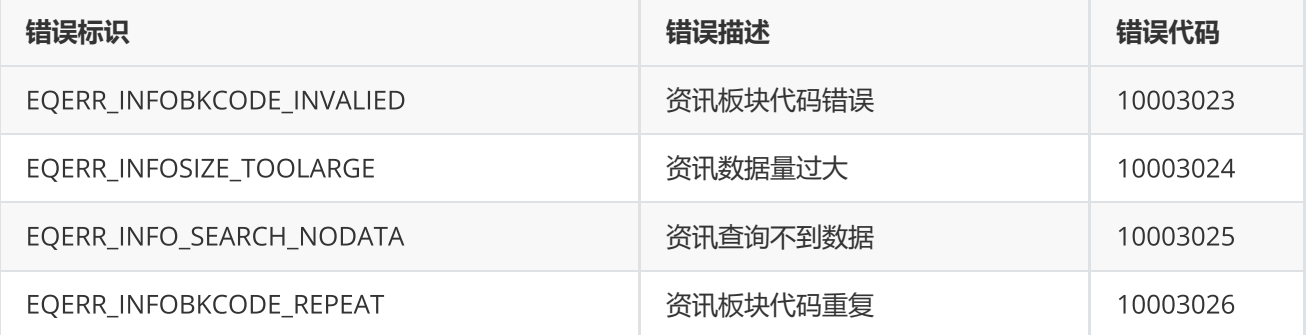